ҚАЗАҚСТАН РЕСПУБЛИКАСЫ БІЛІМ ЖӘНЕ ҒЫЛЫМ МИНИСТРЛІГІ Қ.И. Сәтбаев атындағы Қазақ ұлттық техникалық зерттеу университеті Бүркітбаев ат.Өнеркәсіптік автоматтандыру және цифрландыру институты Электроника, телекоммуникация және ғарыштық технологиялар кафедрасы

ОӘК 621.382 Қолжазба нұсқасында

Кенгесов Абылайхан Абайулы

Магистрі академиялық дәрежесін іздену үшін

# **МАГИСТРЛІК ДИССЕРТАЦИЯ**

Диссертация тақырыбы Ионосфераның параболикалық моделін зерттеу

Мамандық 6М074600 – «Ғарыштық техника және технологиялар»

Ғылыми жетекші, т.ғ.к, ассистент-профессор \_\_\_\_\_\_\_\_\_\_\_\_\_ Н.С. Сарсенбаев «22» шілде 2020 ж.

Оппонент, PhD докторы, қауым-н профессор  $\phi \mathscr{D}$   $\mathscr{D}$   $\mathscr{D}$ лібек Н.Б. «23» шілде 2020 ж.

Нормобақылаушы:

Сениор-лектор, доктор PhD

 $X^{\alpha}$  $\alpha$   $\beta$  А.Хабай

«24» шілде 2020 ж.

# **ҚОРҒАУҒАЖІБЕРІЛДІ**

ЭТжҒТ каф.меңгерушісі

\_\_\_\_\_\_\_\_\_И.Сыргабаев

« $\longrightarrow$  2020 ж.

Алматы 2020

## ҚАЗАҚСТАН РЕСПУБЛИКАСЫ БІЛІМ ЖӘНЕ ҒЫЛЫМ МИНИСТРЛІГІ

Қ.И. Сәтбаев атындағы Қазақ ұлттық техникалық зерттеу университеті Бүркітбаев ат.Өнеркәсіптік автоматтандыру және цифрландыру институты Электроника, телекоммуникация және ғарыштық технологиялар кафедрасы 6М074600 – «Ғарыштық техника және технологиялар»

#### **БЕКІТЕМІН**

ЭТжҒТ каф.меңгерушісі \_\_\_\_\_\_\_\_\_И.Сыргабаев « $\frac{2020 \text{ m}}{2000 \text{ m}}$ 

#### **магистерлік диссертация орындауға ТАПСЫРМА**

Магистрант *Кенгесов Абылайхан Абайулы*

Тақырыбы*: «Ионосфераның параболикалық моделін зерттеу»*

Университет ректорының «29» қазан 2018 ж*.* №*1194-м* бұйрығымен бекітілген

Аяқталған жобаны тапсыру мерзімі *«24» шілде 2020 ж.*

Жұмыстың бастапқы мәліметтері: *ионосфера, ионосфераның D, E және F қабаттары, Спрайттар мен Эльфтер, көк джеттер, ионосфералық қабаттың параболалық моделі.*

Диссертацияда өңделетін сұрақтар, диссертацияның қысқаша мазмұны:

*а) Жердің ионосферасына шолу және виртуалды құрылғы технологиясы;* 

*ә) LabVIEW бағдарламалық қамтамасыз ету ортасы - виртуалды құралдардың кеңейтілген жинағы;*

*б) LABVIEW бағдарламасында виртуалды құралдың блок-схемасын жасау;*

*в) Жердің ионосферасы параметрлерін зерттеуге арналған виртуалды құрал жасау*

*г) Ионосфера қабаттарының параметрлерін зерттеу.*

Сызбалық материалдар тізімі (міндетті сызбалар дәл көрсетілуі тиіс)

Сызбалық материалдар 27 слайдпен көрсетілген

Ұсынылатын негізгі әдебиет: 1) Шостак, А. С. Электродинамика и распространение радиоволн: Учебно-методическое пособие [Электронный ресурс] / А. С. Шостак. — Томск: ТУСУР, 2018. — 120 с. 2) Шалимов С.Л. Атмосферные волны в плазме ионосферы (с геофизическими примерами) — 16 2019 3) В ПЛАЗМЕ ИОНОСФЕРЫ. (с геофизическими примерами). Москва. 2018 4) Ришбет Г.Л., Гарриот O.K. Введение в физику ионосферы. - М: Наука, 1975. - 258 с.

# магистрлік диссертацияны дайындау

## **КЕСТЕСІ**

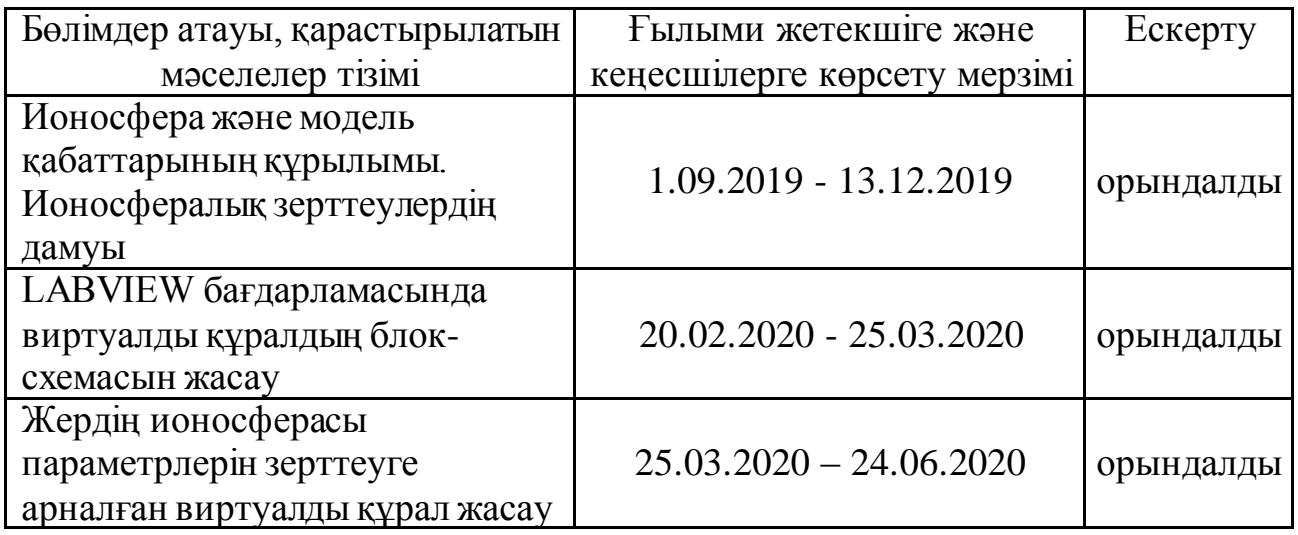

## Диссертациялық жұмыс бөлімдерінің кеңесшілері мен норма бақылаушының аяқталған бөлімдерге қойған **қолтаңбалары**

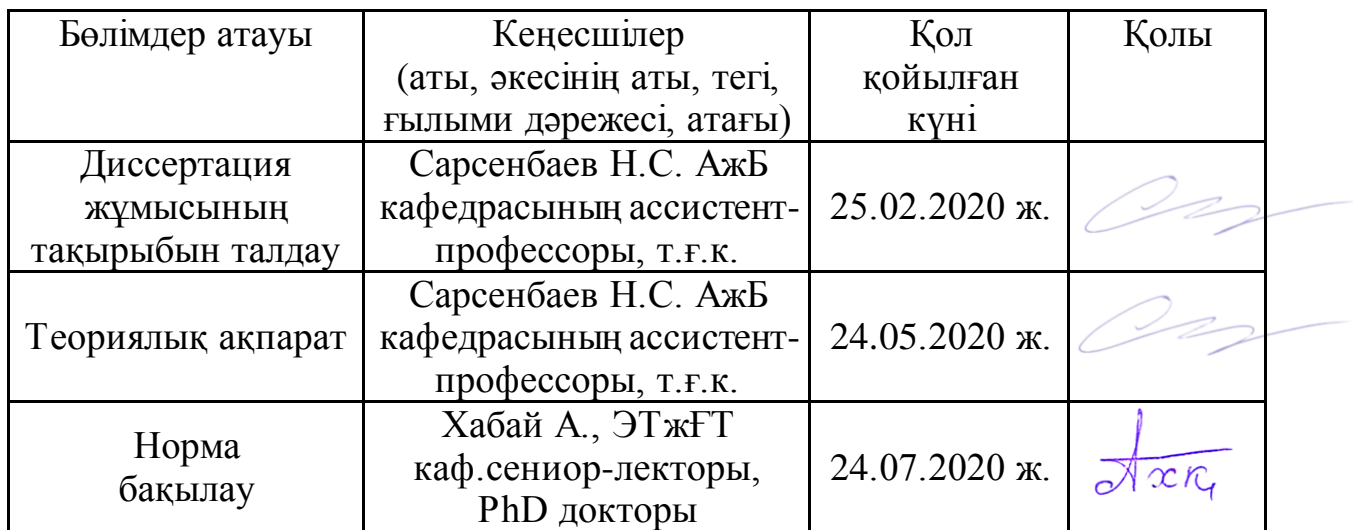

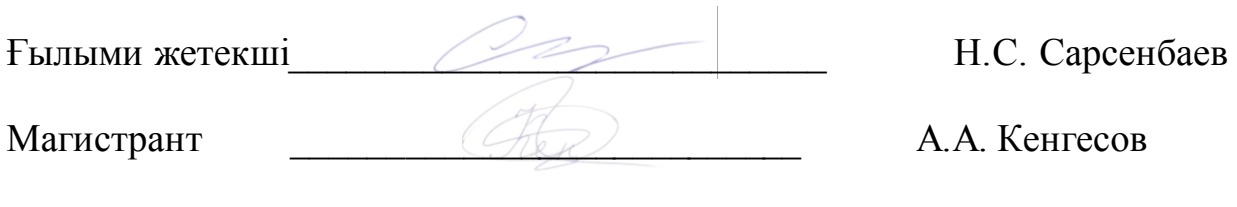

Мерзімі «23» шілде 2020 ж.

# **АҢДАТПА**

Бұл диссертациялық жұмыста ионосфераны зерттеудегі ең үлкен рөлді математикалық модельдеудің тиімді әдісі қарастырылды. Жалпы энергетикалық, техникалық, бағдарламалық жабдықтың сипатын негіздеу және есептеу процессі жүзеге асырылды.

Жұмыста виртуалды құрылғының құрылымдық диаграммасын жасалынды, Жердің ионосферасының негізгі параметрлерін зерттеу және есептелінді. Ол LabVIEW бағдарласын пайдалана отырып, берілген параметрлермен Жердің ионосферасының параметрлерін зерттеуге арналған виртуалды құрылғыны құруын және жоғары ендіктеріндегі ионосфераның қалыптасу және жүру процестері, радиофизикалық зерттеу әдістері қарастырылды.

Жұмыста виртуалды құрылғының құрылымдық диаграммасын жасалынды, Жердің ионосферасының негізгі параметрлерін зерттеу және есептелінді.

Сондай-ақ диссертациялық жұмыста виртуалды құрылғының құрылымдық диаграммасы жасалынды. Жердің ионосферасының негізгі параметрлерін зерттеу және есептеу қаралынды.

# **АННОТАЦИЯ**

В данной диссертационной работе был рассмотрен эффективный метод математического моделирования наибольшей роли в исследовании ионосферы. В целом осуществлен процесс расчета и обоснования характера энергетического, технического, программного оборудования.

В работе разработана структурная диаграмма виртуального устройства, рассчитана и изучена основные параметры ионосферы Земли. Она была рассмотрена с использованием ориентировки LabVIEW, с заданными параметрами создания виртуального устройства для изучения параметров ионосферы Земли и процессов формирования и функционирования ионосферы в высоких широтах, методы радиофизических исследований.

В работе разработана структурная диаграмма виртуального устройства, рассчитана и изучена основные параметры ионосферы Земли. Также в диссертационной работе была разработана структурная диаграмма виртуального устройства. Рассмотрены исследования и расчеты основных параметров ионосферы Земли.

#### **ANNOTATION**

In this dissertation work was considered an effective method of mathematical modeling of the greatest role in the study of the ionosphere. The whole process of calculation and justification of the nature of energy, technical, software equipment is carried out.

The structural diagram of the virtual device has been developed, calculated and studied the basic parameters of the Earth's ionosphere. It was considered using LabVIEW orientation, with the parameters set for the creation of a virtual device for studying the parameters of the Earth's ionosphere and the processes of formation and functioning of the ionosphere at high speeds, methods of radiophysics.

The structural diagram of the virtual device has been developed, calculated and studied the basic parameters of the Earth's ionosphere. Also in the dissertation work was developed a structural diagram of a virtual device. Consideration of studies and calculations of the basic parameters of the Earth's ionosphere.

# **МАЗМҰНЫ**

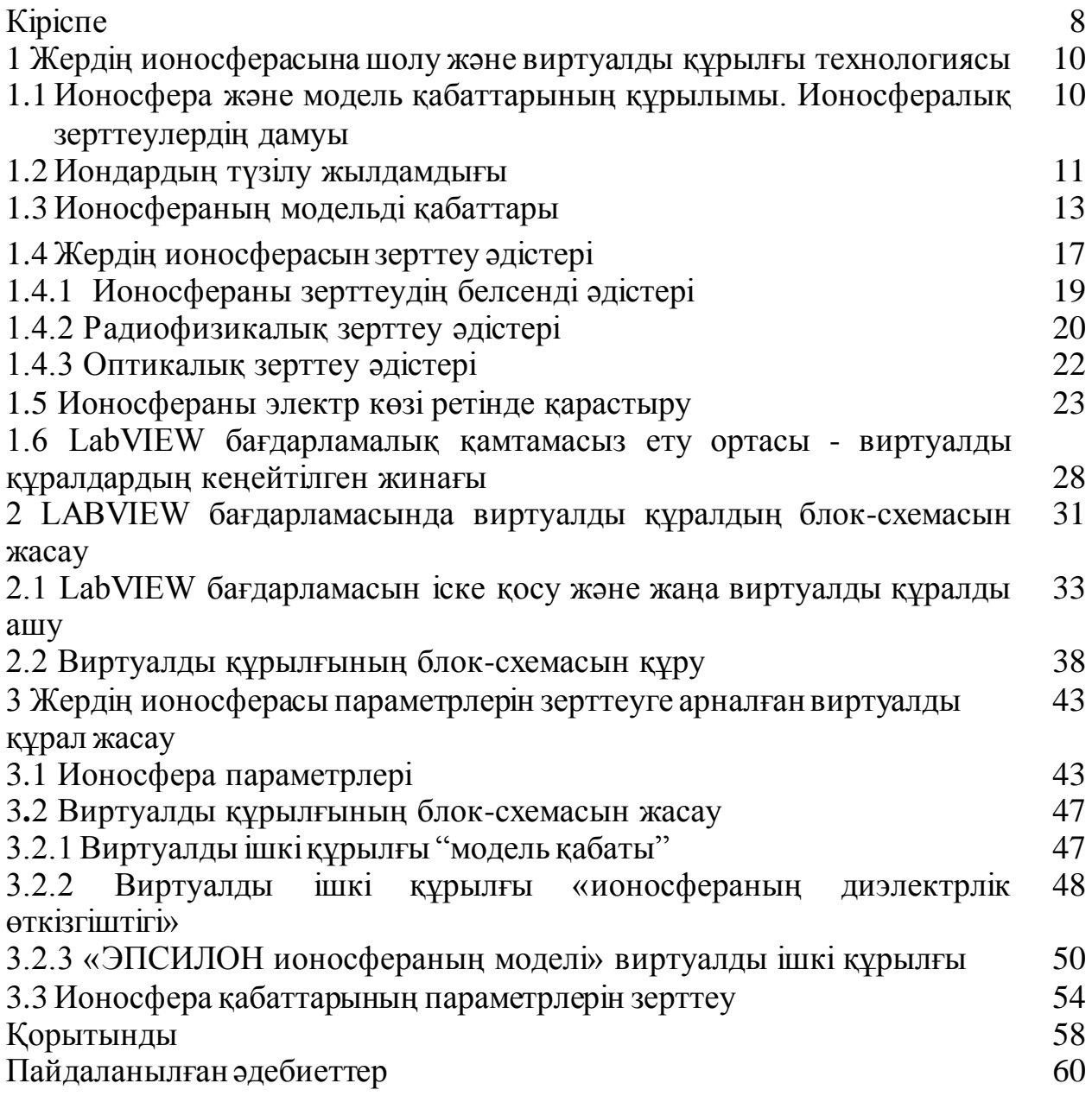

## **КІРІСПЕ**

Жердің ионосферасы өткен ғасырдың 20-жылдарынан бастап қысқа радиотолқындардың алыс таралуының ашылуына байланысты белсенді түрде зерттелді. Аномальдың алғашқы теориялық түсіндірмесін Жер бетінде иондалған қабықтың болуын ұсынған Чепмен берді. Ол жоғарғы атмосферада иондалған қабаттың болуын түсіндіретін теңдеу алды. Кейін бұл қабат ионосфера деп аталатын құрылым өте күрделі екендігі белгілі болды. Кейінірек, радиобайланыс дамып, астронавтика пайда болып, ионосфералық плазмада жүретін физика-химиялық процестерді жан-жақты зерттеу басталды. Бұл ғылыми бағыттың шыңы ХХ ғасырдың 70-80 жж. пайда болды, 90-шы жылдары жоғары жиіліктерге микротолқынды жиілікке ауысу салдарынан техникалық жүйелердің рөлі азайды [19]. Алайда, қазіргі уақытта, бастапқы болжамдарға қарамастан, ионосфера гигагерц диапазонына дейін радио толқындарының таралуына әсер ететіні белгілі болды.

Сондай-ақ соңғы жылдары дамыған радиофизикалық ионосфералық зерттеулердің бірі - ионосфераның импульсті дыбысын шығаруға арналған Доплер әдісі. Бұл әдіс жоғары сезімталдықпен және қабілеттілігімен сипатталады, кеңістіктегі бөлінген сезіммен бірге ақпараттылыққа ие. Импульсті радио сигналды қолдану ионосфераның кеңістігінде дыбыстық өлшеу негізін таңдауға және зондтың сигналға қатысты әр түрлі кідірістеріне байланысты сәулелерді бөлуге мүмкіндік береді [4, 5, 19].

*Өзектілігі:* Жердің ионосферасы, оның параметрлері табиғи және жасанды шығу тегі әртүрлі бұзылулардың әсерінен айтарлықтай өзгеруі мүмкін, ақпараттық-коммуникациялық жүйелердің тиімділігіне айтарлықтай әсер етеді. Табиғи климаттық құбылыстардың (тайфун, дауыл, жанартау атқылауы кезіндегі күл мен газдардың шығуы), адамның іс-әрекеті (көміртегі диоксиді мен оған таныс басқа компоненттер - фреондар мен хлоры бар газдар өндірісі), күн радиациясының жоғарғы атмосферасына үнемі әсер ету және энергетикалық бөлшектердің ағындары Жерге жылына миллиондаған тонна космостық заттарды әкелетін метеорлардың жануы, атмосфераның құрамы мен оның плазмалық компоненті айтарлықтай уақытша өзгерулерге ұшырайды. Осы себепті Жер атмосферасы мен Жерге жақын ғарыш кеңістігін бақылау маңызды бола түсуде*.* Ионосфераны қазіргі таңда зерттеудегі ең үлкен рөлін математикалық модельдеудің тиімді әдісі атқарады. Қазіргі уақытта орта ендік ионосферасын нақты сипаттайтын ионосфералық модельдер жасалды.

Мәселенің мұндай мәлімдемесі тек атмосфера, ионосфера және жердің кеңістігіндегі физикалық зерттеулердегі радио дыбыстарын зерттеу үшін ғана емес, сонымен қатар әртүрлі радиофизикалық қосымшалар үшін де маңызды. Қазіргі уақыт адамдардың өмірін толығымен өзгертетін жаңа технологиялардың тез пайда болуымен сипатталады. Бұл әсіресе жоғары ақпараттық технологиялар саласында айқын көрінеді. Әлемдің даму тенденциясында технологиялық жаңалықтардың көптігінен өзіндік

практикалық іс-әрекеті үшін тұрақты әлемдік даму тенденциялары бар технологияларға сәтті сенім арту немесе бағдарлау өте маңызды [3].

Осындай жаңа революциялық технологиялардың бірі - виртуалды құралдар технологиясы, бұл кез-келген диагностикалық күрделіліктің әр түрлі мақсаттары үшін өлшеу, бақылау және диагностика жүйелерін құруға мүмкіндік береді, соның ішінде математикалық модельдеу және осы жүйені тестілеу тиімді.

Бұл технологияның мәні - нақты физикалық құрылғылар, өлшеу және басқару жүйелерінің бағдарламасын қолданып компьютерлік модельдеу. LabVIEW бағдарламалық ортасы - виртуалды құрал технологиясының дәл осындай құралдар жиынтығы болып табылады.

*Диссертациялық жұмыстың мақсаты*: Жер ионосферасының параметрлерін зерттеуге арналған виртуалды құрылғыны жасау. Нәтижесінде диссертацияда келесі мәселелерді қарау қажет:

- жұмыста виртуалды құрылғының құрылымдық диаграммасын жасау;

- Жердің ионосферасының негізгі параметрлерін зерттеу және есептеу;

Виртуалды құрылғының тізбегін құру үшін алдымен виртуалды ішкі құрылғылар жасалынды:

1) «Қабаттың моделі» виртуалды ішкі құрылғы;

2) «Ионосфераның диэлектрлік тұрақтысы» виртуалды қосымша құралы;

3) «Ионосфераның EPSILON моделі» виртуалды қосымша құралы. Жасалған виртуалды құрылғы ионосфера параметрлерін, жердің горизонтына қатысты толқын жолының бұрышы мен электромагниттік толқынның жиілігін өзгертуге мүмкіндік береді.

Осыған байланысты параметрлерді зерттеуге арналған бастапқы мәліметтер

Жердің ионосферасы:

- ионосфера қабаты;

- жыл мезгілі;
- тәулік;

- жердің горизонтына қатысты толқынның траекториясының бұрышы  $\varphi_{\scriptscriptstyle 0}$ ;

- электромагниттік толқынның жиілігі.

Ионосфера параметрлерін зерттеу барысында келесі жоспарды ұстанамыз. Таңдалған нұсқаға сәйкес зерттеулер жүргізуде. Ионосфераның жеке қабатындағы электрондардың шоғырлануын және оның радио толқынының таралуына әсерін зерттелуде Ионосфераның электрлік қасиеттерін және ондағы радио толқынның таралуын зерттелінді.

**1 Жердің ионосферасына шолу және виртуалды құрылғы технологиясы**

#### **1.1 Ионосфера және модель қабаттарының құрылымы. Ионосфералық зерттеулердің дамуы**

Ионосфера күйін жүйелі түрде бақылау КСРО-да өткен ғасырдың 30 жылдары басталған. Мәскеу мен Ленинградтың жанында Томск пен Мурманскіде көптеген зерттеулер жүргізілді, бұл бір жағынан ионосфераның көптеген ортақ қасиеттерін: оның әр түрлі қабаттарының биіктігі мен электронды концентрациясын, ионосфераның әртүрлі ендіктердегі ерекшеліктерін, күн мен жыл мезгіліне байланысты мінез-құлқын анықтауға мүмкіндік берді және екінші жағынан, ондағы жүретін процестердің тым күрделілігін көрсетті. Бұл деректерді алу сол жылдары жылдам дамып келе жатқан қысқа қашықтықтағы қысқа толқынды радиобайланысты қамтамасыз ету үшін қажет болды. Радио байланысының сенімділігін қамтамасыз ету үшін әртүрлі қысқа толқындық радио байланыстардың жұмыс жиілігін, олардың ионосфера жағдайына байланысты өзгеруі тәуліктің әр уақытында және әр мезгілде өте маңызды болды. Ионосфераны зерттеудің, оның өткен жылдардағы жағдайын бақылау мен болжаудың практикалық маңыздылығын қазір де бағалау қиын [3, 9, 31].

Өткен ғасырдың 50-ші жылдарының ортасына дейін жерден ионосфераны зерттеудің бірден - бір әдісі импульсті зондтау әдісі болды – радиоимпульстерді жіберу және ионосфераның әртүрлі қабаттарынан олардың шағылысуын кешігу уақытын өлшеумен және көрсетілген сигналдардың нысандарын зерттеумен бақылау. Зымыран техникасының дамуымен және ғарыш эрасының – Жердің жасанды серіктерінің (ЖЖС) және басқа да ғарыш аппараттарының, Жер маңы ғарыш плазмасының параметрлерін тікелей өлшеу мүмкіндігі пайда болды, оның төменгі бөлігі ионосфера болып табылады. Магнитосфера деп аталатын жердің плазмалық қабығының болуы анықталды, өйткені ол Жердің магнит өрісіне өзінің бар болуымен міндетті және күн желімен шығарылатын зарядталған бөлшектердің тұрақты бар ағынының бар болуы расталды [3]. Арнайы іске қосылатын зымырандардың бортынан және ИСЗ ұшу трассалары бойынша жүргізілетін электрондық шоғырлануды өлшеу бұрын жердегі әдістермен алынған ионосфераның құрылымы, жердің әр түрлі аудандарынан биіктігі бар электрондардың шоғырлануын бөлу туралы деректерді растады және нақтылады және электрондық шоғырлану мәнін басты максимум – F қабатынан жоғары алуға мүмкіндік берді. мысал үшін әр түрлі айлар үшін жергілікті уақытқа байланысты осы ионосфералық қабаттың максимум биіктігінің өзгеруі келтірілген. Бұған дейін көрсетілген қысқа толқынды радиоимпульстерді бақылау бойынша зондтау әдістерін жасау мүмкін емес еді.

Ионосфера - бұл Жер атмосферасының шамамен 50 км және бір радиусы (6370 км) аралығында орналасқан, мұнда радио толқындарының таралуына әсер ететін иондалған бөлшектердің саны жеткілікті.

Ионосфера D, E және F қабаттарына бөлінеді, олардың ішінде электрон қабаттары болуы мүмкін. Қабаттар күн сәулесімен, метеорит бөлшектерімен пайда болады деп саналатын Е спорадикалық қабатын қоспағанда жасалады [20].

| Ионосфера | Ауданның биіктігі. | Кабат | Қабаттың биіктігі, м      | Электронның     |
|-----------|--------------------|-------|---------------------------|-----------------|
| ауданы    | M                  |       |                           | тәуліктік       |
|           |                    |       |                           | концентрациясы, |
|           |                    |       |                           | $M-3$           |
| D         | $50*103 - 90*103$  | C     | $65*103$                  | 108             |
|           |                    |       | 75-80*103                 | 109             |
| F         | $90*103 - 140*103$ | E1    | 110*103                   | $10^{11}$       |
|           |                    | E2    |                           |                 |
| E         | 140 $*$ 103 және   | F1    | 200*103                   | $2*10^{11}$     |
|           | одан жоғары        | F2    | $250 - \text{ден жоғары}$ | $10^{12}$       |

1.1 Кесте – Ионосфералық аймақтар мен қабаттар

E1 қабаты әрдайым жердің барлық мезгілінде күндізгі уақытта болады, және оның сипаты күн сәулесінің қатты бақылауымен болады. E2 қабаты жер шарының кейбір жерлерінде ғана кездеседі. Споралық қабаттар E негізінен көлденеңінен бірнеше ондаған шақырымға тең электрондардың салыстырмалы тығыз аймақтарынан тұрады. Е-спорадиялық қабатының пайда болуы күндіз жер шарының кейбір жерлерінде, ал басқа жерлерде - негізінен түнде байқалады.

F1 қабаты күн бақылауымен Е1 қабатына ұқсас. Электрондық концентрация профильдерінен алынған мәліметтердің көпшілігі F1 және F2 қабаттары сирек айқын бөлінуді көрсететіндігін көрсетеді. Түнде F-тің иондалған аймағын F2 қабаты деп атайды, алайда бұл көбінесе анықтау техникасына байланысты, өйткені F түнгі қабаты күн шығысында F1 қабатының жалғасы болып табылады.

F2 қабаты E және F1 қабаттарымен салыстырғанда бірталай тұрақты емес. Мысалы, электронның максималды концентрациясы ең жоғарғы мәнге түске дейін емес, түске кейін жетеді. Ортаңғы ендіктерде электронның максималды концентрациясы жазғы уақыттағымен салыстырғанда қыста көбірек. Сонымен қатар, қабат геомагниттік өрістің айтарлықтай әсерге ұшырайды [1, 3].

#### **1.2 Иондардың түзілу жылдамдығы**

Изотермиялық болжанатын Жер атмосферасына түсетін күн иондаушы сәулелену шоғырын қарастырамыз. Атмосфераның жоғарғы бөлігінде газ соншалықты ыдыраған, сондықтан энергияның аз ғана бөлігі сіңіріледі. Екінші жағынан, төменгі атмосфераға радиациялық энергияның аз бөлігі ғана енеді, мұнда тығыздығы жоғары, өйткені ол жоғары деңгейде сіңеді. Осылайша, энергияның максималды сіңуі (иондардың максималды қалыптасуы) аралық биіктікте болады деп күту керек.

Теория жалпы Күннің x нәтижесі z (биіктігі z) биіктігі бұрышының функциясы ретінде q (x, z) иондық жұптардың түзілу жылдамдығы формада келтірілгеніне байланысты.

$$
\ln \frac{q(x,z)}{q_0} = 1 - z - \sec x \, e^{-z} \tag{1.1}
$$

мұндағы *q*<sup>0</sup> - Күн зенитінде болған кезде z = 0 деңгейінде ион жұптарының түзілу жылдамдығы, ал

$$
z = \frac{h - h_0}{H} \tag{1.2}
$$

сондықтан, биіктіктің h<sub>0</sub> мәні - Күн өзінің туу кезіндегі иондардың максималды түзілуінің биіктігі. Күн зенитінің бұрышының әртүрлі мәндері үшін биіктігі z-мен q/q0-дің өзгеруі (1.1). суретте көрсетілген.

Суреттен Чепмен қабатының жоғарғы жағына қарағанда, қабаттың төменгі жағындағы биіктігіне байланысты ион түзудің градиенті бар екендігі байқалады. Қабаттардың биіктігі x мәндерінің жоғарылауымен жоғарылайды. бұл шкалада максималды биіктіктер түзу сызықта орналасқан. Бұл сызықтың теңдеуін келесідей алуға болады [1, 2, 4].

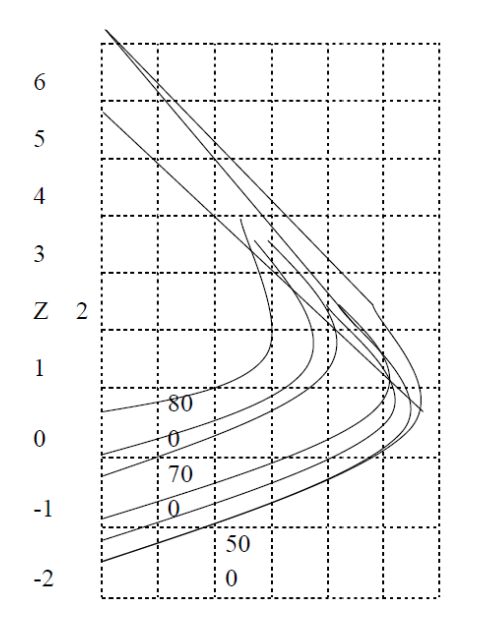

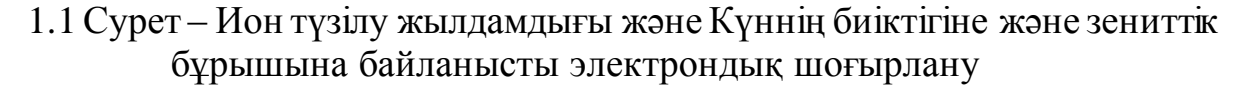

Максималды ион түзілуінің биіктігін дифференциалдық теңдеуімен оны нөлге теңестіру арқылы аламыз. Бұл

$$
z_m = \ln \sec x \tag{1.3}
$$

немесе

$$
h_m = h_0 + H \ln \sec x \tag{1.4}
$$

осы өрнекті береді

$$
\ln \frac{q_m(x,z)}{q_0} = -z_m \tag{1.5}
$$

егер (1.1) теңдеуде z-ті z-ln sec x-ке ауыстырып, x=0 -ді қойсақ, онда осы формуланы (1.6) аламыз

$$
q(00. z - \ln \sec x) = \sec z q(x.z)
$$
 (1.6)

(1.6) теңдеуі өте маңызды қайта есептеу ережесі көрсетеді, q (x, z) қисығы (0, z) қисығына ұқсас, бірақ ln sec x-ке ауысады және cos x-ке азаяды. ионданудың ең жоғары жылдамдығы км (1.3) және (1.4) теңдеулерінен алынған

$$
qm = q0 \cos x \tag{1.7}
$$

ағынның өзгеруі максималды ион түзілуінің биіктігін өзгертпейді. Алайда, егер ионизация коэффициенті айтарлықтай ерекшеленетін оқшауланған сәуледе әртүрлі ұзындықтағы толқындар болса, онда бұл бірнеше түрлі қабаттарға алып келеді, өйткені әртүрлі ұзындықтағы толқындар әр түрлі биіктіктерге сіңіп кетеді. Сол сияқты атмосферада әртүрлі газ компоненттері болған кезде әртүрлі иондаған қабаттар пайда болады.

#### **1.3 Ионосфераның модельді қабаттары**

Модельдердің мәні. Биіктігі бар электронды концентрацияның нақты таралуы өте күрделі, ал жалпы жағдайда оны қарапайым математикалық функциялар ретінде көрсету мүмкін емес. Чепмен қабаты сияқты қарапайым қабат үшін де радио толқындарының таралу интегралдары үшін аналитикалық өрнек табу мүмкін емес.

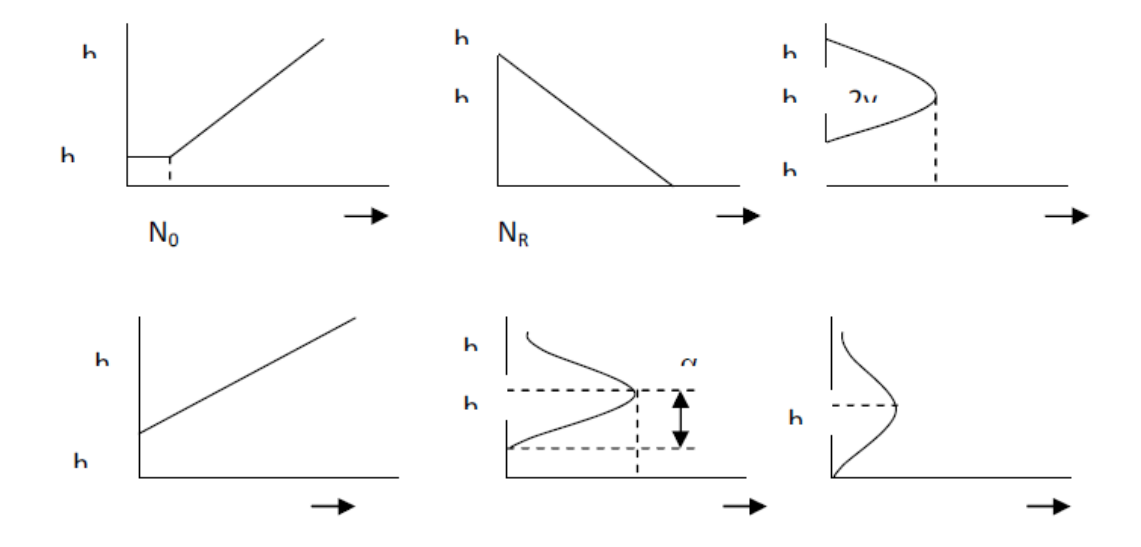

1.2 Сурет – Электрондық шоғырланудың модельдік профильдері а - сызықтық; б - экспоненциалды; в - параболикалық; г - биіктік квадратының заңына сәйкес өзгереді; д - косинус; e - гиперболалық сексанттың квадрат заңына сәйкес өзгеру

Көптеген мақсаттар үшін, әсіресе теориялық зерттеулер үшін таралу теңдеулерінің шешімдері интегралданбайтын түрінде алынған электронды концентрация профильдерінің модельдерін қолданған жөн. Үлгі қабаттар сәуле жолдарын, фазалық және топтық жолдарды, жұтылуды, поляризацияны және т.б. есептеуде қолданылады. Келесі бөлімдерде кейбір модельдік қабаттар Чепмен қабатының әртүрлі бөліктерін жуықтау болып табылатынын қарастырған [1, 9, 21]

Сызықтық қабат. Максималды биіктікті қоспағанда, биіктіктің кіші интервалдары кез-келген электронды концентрациялау профилін сызықтық сегментке жақындата алады

$$
N - N0 = a(h - h0) \tag{2.1}
$$

мұндағы а - электрон концентрациясының градиенті, ал N0 - сілтеме биіктігі бойынша h0.

Іс жүзінде сызықтық қабат жиі пайдалы, өйткені нақты қабатты көптеген жұқа сызықты бөліктерге бөлуге болады, олардың әрқайсысы жақсы зерттелуі мүмкін. (2.1) теңдеуінде h0 және N0 ЧеЧаппмен қабатына қарағанда басқаша мағынаға ие.

Экспоненциалды қабат. Экспоненциалды қабат ионосфераның жоғары немесе өте төмен биіктіктеріндегі электрон концентрациясын жақындату үшін пайдалы. Мысалы, z теңдеуден алынған үлкен биіктіктер үшін

$$
2\ln\frac{N}{N'} = -z\tag{2.2}
$$

сондықтан,

$$
N = N \operatorname{Re} - (h - hR)/2H \tag{2.3}
$$

мұндағы NR - hR тірек биіктігіндегі шоғырлану және Н - біртекті атмосфераның биіктігі (1. 2 сурет) Экспоненциалды қабат негізінен F2 жоғарғы бөлігін сипаттау үшін қолданылады, яғни. максималды электрон концентрациясының үстінде орналасқан аймақ, сондай-ақ Е аймағының төменгі бөлігі (100 км деңгейден төмен). Параболалық қабат. Бұл жуықтау профильді электронның максималды концентрациясы жанында сипаттауда үлкен маңызға ие. Оны алуға болады. Оны Чепмен қабатынан сек x = 1 жағдай үшін алуға болады, алғашқы үш терминді экспоненциалдық коэффициентті (1.5) теңдеуінде кеңейту кезінде, нәтижесінде

$$
N = N_0 \left[ 1 - \left( \frac{h - h_0}{2H} \right)^2 \right] = N_0 \left[ 1 - \left( \frac{h - h_0}{Y_m} \right) \right]
$$
 (2.4)

мұндағы  $Y_m = 2H - \text{mapa}$ боланың жарты қалыңдығы, яғни электронның концентрациясы нөл болатын екі биіктіктің жартысы. (2.5) N0 теңдеуінде қабаттың электронды шоғырлануы h0 биіктіктегі қабаттың негізінің h0 биіктігі арқылы параболалық таралуды және Nm электронның ең жоғары концентрациясын келесідей өрнектеу жиі кездеседі [23, 32].

$$
N = N_m \left[ 2 \frac{(h - h_0)}{Y_m} - \left( \frac{h - h_0}{Y_m} \right)^2 \right]
$$
 (2.5)

Биіктік квадратының заңына сәйкес өзгеретін қабат. Бұл қабат ретінде орнатылған

$$
N = \alpha (h - h0)2\tag{2.6}
$$

мұндағы h0 - қабат негізінің биіктігі,  $\alpha$  - пропорционалдылық коэффициенті. Осы типтегі қабатта электронның шоғырлануы биіктіктің аз ғана диапазонында нақты таралуды шамалап алатындай биіктікпен шексіз өсетінін ескеріңіз. Бұл жақындау құнды, өйткені плазмалық жиіліктегі өрнектің биіктігі бірінші дәрежеге енеді, яғни

$$
FN = \beta(h - h0) \tag{2.7}
$$

1.2 суретте көрсетілгендей, құрылғы коэффициенті-плазмалық жиіліктегі биіктік градиенті.

Косинус қабаты. Кейбір проблемалар үшін параболалық қабат қанағаттанарлықсыз болуы мүмкін, өйткені ол қабаттың жоғарғы және төменгі шекараларында электрон концентрациясының градиентінде ажыратылуларға ие. Косинус қабаты бұл кемшіліктен айырылады. Ол өрнек арқылы беріледі

$$
N = \frac{1}{2} N_m \left( 1 + \cos \pi \frac{h - h_m}{a} \right) \tag{2.8}
$$

мұндағы  $\alpha$  - қабаттың жарты қалыңдығы (2.1 д сурет). Қабаттың жоғарғы және төменгі шекаралары hm  $hm \pm \alpha$ .

Квадрат-гиперболалық секант қабаты. Бұл қабат сонымен қатар қабаттың жоғарғы және төменгі шекараларындағы электрон концентрациясының градиентіндегі айырмашылықтардан босатылады. Профиль ретінде тапсырылады

$$
N = N_m \operatorname{sch}^2 \frac{h - h_m}{2b} \tag{2.9}
$$

мұндағы b - шкалалық фактор. 2.1 е суретте көрсетілген бұл профильде нөлдік концентрация жоқ. Қабаттың ортасынан қашықтықтың жоғарылауымен электрон концентрациясы шексіз төмендейді [18, 33].

Квазипаробол қабаты. Қабаттың қисықтығын ескеру қажет болған кезде, мысалы радиоэлектрондық толқындардың ұзақ қашықтықта таралуы жағдайында параболалық қабатты біріктіру оңай емес. Осы профильдердің бірі өрнекпен ұсынылған

$$
N = A \left( \frac{1}{r_1} - \frac{1}{r} \right) \left( \frac{1}{r} - \frac{1}{r_2} \right)
$$
 (2.10)

*<sup>r</sup>*1 *<sup>r</sup> <sup>r</sup>*2 жердің ортасынан өлшенеді. Қабаттың жоғарғы және төменгі шекаралары сәйкесінше *<sup>r</sup>*2 және *<sup>r</sup>*<sup>1</sup>-де орналасады, ал минималды электрон концентрациясының биіктігі өрнектен анықталады.

$$
\frac{2}{r_m} = \frac{1}{r_1} + \frac{1}{r_2} \tag{2.11}
$$

Электронның максималды концентрациясы келесідей көрсетілген

$$
N_m = \frac{1}{4} A \left( \frac{1}{r1} - \frac{1}{r2} \right) \tag{2.12}
$$

Максимум биіктігі қабаттың жоғарғы және төменгі шекараларының арасындағы қашықтықтың жартысына тең еместігін байқаған жөн. Бұл Профильді басқа нысанда ұсынуға болады

$$
N = N_m \left[ 1 - \left( \frac{r - r_m r_1}{y_m r_2} \right) \right]
$$
 (2.13)

#### **1.4 Жердің ионосферасын зерттеу әдістері**

Ионосфераны Жерден зерттеудің классикалық әдістері импульсті дыбыс шығаруға дейін азаяды - радио импульстарын жіберу және кідіріс уақытын өлшеп, шағылысқан сигналдардың қарқындылығы мен пішінін зерттеу арқылы ионосфераның әртүрлі қабаттарынан олардың шағылысуын бақылау. Әр түрлі жиіліктегі радио импульстардың шағылысу биіктігін өлшеу арқылы әр түрлі аймақтардың критикалық жиіліктерін (ионосфераның берілген аймағы мөлдір болатын радио импульстің тасымалдаушы жиілігі), қабаттардағы электронның шоғырлануын және берілген жиіліктің тиімді биіктігін анықтауға болады және берілген радио жолдар үшін ыңғайлы жиіліктерді анықтауға болады. Зымыран технологиясының дамуымен және жасанды жер серіктері (AES) және басқа ғарыш аппараттарының ғарыштық жасының келуімен тікелей жердің ғарыштық плазмасының параметрлерін тікелей өлшеуге мүмкіндік туды, оның төменгі бөлігі ионосфера [1, 4, 7].

Ионосфераның доплерлік дыбысы. Акустикалық сәулеленудің оған сейсмикалық дірілдеткіштердің әсеріне байланысты ионосфераның Доплер дыбысының нәтижелері ерекше қызығушылық тудырады. Инфрондық диапазонның акустикалық толқындары ұзақ қашықтыққа тарала алады және

қолайлы жағдайларда (ескіру және шашырау, атмосферадағы әлсіз сыну) ионосфералық биіктікке жетеді. Мұндай акустикалық толқынның радиотолқынның зерттелетін ионосферасының шағылу аймағы арқылы өтуі вибратордың жиілігінде фазалық модуляцияға әкелуі керек.

Сондықтан Доплер міндет спектрінде вибратор жиілігінде спектральды компоненттердің зерттелетін ионосфералық радиотолқындарын анықтау болып табылады. Эффектіні күшейту үшін ионосфераның төменгі қабаттары шағылысқан радиожиіліктерде дыбыс шығарған жөн.

Олар радиотолқындардың ионосфераның электронды қабатынан шағылысу жағдайлары таңдалды (биіктігі 90-140 км). Кемшілігі сейсмикалық вибратор түнде жиі жұмыс жасағанда, ионограммада Е қабатының биіктігінен ешқандай шағылысулар болмады. Олар кез-келген тұрақты өрнектермен сипатталмайтын Es-тің спадалық қабаты болған кезде ғана пайда болады.

Сонымен қатар, оның жартылай мөлдірлігі, эффективті шағылысу биіктігінің жиіліктен тәуелсіздігі және т.б. сияқты ерекшеліктері зондтың радиотолқынының фазалық модуляциясына әкелетін акустикалық толқынмен Es-тің өзара әрекеттесуінің қарапайым табиғатын болжауға мүмкіндік бермейді. Осыған байланысты кәдімгі E қабатынан шағылысқан радиотолқындардың доплер өлшеуі ең қызықты болды. Осындай радио толқындардың доплерлік спектрлерін зерттеу 0-ден 25 Гц дейінгі диапазондағы күрделі құрылымы қарастырылған, атап айтқанда, сейсмикалық вибратордың жұмыс жиілігінде жекелеген спектральды компоненттердің тұрақты қатысуын көрсетті [17, 19].

Жоғарыда айтылғандарға байланысты және оның әлсіздігіне байланысты әсерді анықтау қиын. Сонымен қатар, бір Доплердің дыбыстық сессиясы бар болғаны 320 сек уақытты алатындықтан, пайдалы сигналды ұзақ уақыт жинақтау мүмкін емес. Сондықтан әсерді анықтау үшін спектральды-уақыттық талдау әдісі қолданылды және сейсмикалық вибратордың тазарту режимдерінде бақылаулар жасалды. Әрі қарай, жер үсті изоляторлары доплер жиілігінің координаттарында - радио толқынының қозғалатын амплитудасы доплер спектрін көрсетті. Зерттеліп жатқан эффект болған жағдайда, қиғаш түзу отырғызу кезінде сейсмикалық вибратордың жұмыс жиілігінің өзгеруін көрсететін анық болуы керек. Доплер өлшеу кезінде байқалған түзудің көлбеуі сейсмикалық мәліметтерден алынған ұқсас қисықтың көлбеуімен сәйкес келуі керек және оның уақыт осі бойымен ығысуы акустикалық толқынның жер бетінен зонд радиотолқынының ионосферадағы шағылысу аймағына келу уақытын көрсетуі керек. Сипатталған бақылаулар кезінде көрсетілген талаптарға жауап беретін осындай екі жағдайды ғана тіркедік (CV-100 күн сайынғы сыпыру сеансының үшеуі). Сейсмикалық және акустикалық датчиктерден алынған мәліметтерде сейсмикалық вибратордың жұмыс жиілігінің өзгеруін сипаттайтын тікелей сызықтарды көруге болады [3, 8, 9].

Ионосфера сейсмикалық инфрақызыл вибраторы арқылы бұзылады. Инфрақызылдың пайда болуына, оның жер бетінде таралуына, вибраторға жақын орналасқан электрлік және магниттік өрістердің модуляциясына басты назар аударылды. Сейсовибраторлар (үш типті) осы тәжірибелерде берілген

жиіліктегі (5 - 15 Гц) монохроматикалық сәулелену режимінде немесе сыпыру генераторы режимінде, бірдей диапазонда өзгеретін жиілікпен жұмыс жасады. Осы тәжірибелерде алдымен сейсмикалық вибратордың сейсмикалық ионосфералық әсерін тіркеп, зерттедік. Бұрын бұл құбылыс жарылыс кезінде, сондай-ақ жер сілкінісі кезінде және оның алдындағы зерттеуші ретінде зерттелген. Осы нәтижені инфрақызыл толқындармен алмасу арқылы ионосфера мен литосфера арасындағы байланысты көрсету ретінде қолдануға болады.

# **1.4.1 Ионосфераны зерттеудің белсенді әдістері**

ХХ ғасырдың екінші жартысында ионосфераны зерттеудің дәстүрлі әдістері ғарыштағы (ионосферадағы) белсенді эксперименттерді пайдаланудың арқасында айтарлықтай дәрежеде кеңейді. Осы атаумен ионосфераның қандай да бір қасиеттерінің мақсатты кері өзгеруіне байланысты зерттеулер біріктірілген. Олар жердегі КВ радио таратқыштардың қуатты сәулеленуімен ионосфералық плазмаға әсер етуді, инфрадыбыспен әсер етуді, зарядталған бөлшектер шоғырының инжекциясын және жердің жасанды спутниктері мен геофизикалық ракеталардың борттарынан химиялық реагенттердің шығарылуын қамтиды. Иондалған және жарқырайтын бұлттардың қозғалысын бақылау қозғалысты (ионосфералық жел) зерттеу және электр өрісін өлшеу үшін пайдаланылады. Ионосфераның химиялық құрамы өзгерген кезде пайда болатын әсерлер бойынша аэрономиялық реакциялардың константалары нақтыланады. Плазмамен қуатты радиосәулеленудің өзара әрекеттесуі сызықты емес құбылыстардың дамуымен қатар жүреді: плазманың параметрлік тұрақсыздығы және плазмалық турбуленттіліктің қозуы, электрондық концентрация профилінің өзгеруі, электрондардың аса жылу энергиясына дейін үдеуі, қайталама электромагниттік сәулеленудің генерациясы, ионосфераның және т.б. ұйыған аймағында электр өрістері мен токтардың қозуы. Бұл құбылыстарды эксперименттік зерттеу плазма физикасы мен ионосфераның көптеген бөлімдері үшін маңызды ақпарат береді [2, 4, 8, 19]

Жасанды қозу көздерін ионосфераға, геофизикалық жағдайларға әсер ету қуаты, жиілігі, уақыты және ұзақтығы бойынша реттеуге болады. Ионосфераға әсер ету салдарын диагностикалау үшін ионосфераны зерттеудің жақсы белгілі әдістерінің барлық спектрі қолданылады, жаңа әдістер де әзірленеді және қолданылады. Белсенді эксперименттерде қол жеткізілген жетістіктер ионосфераны плазмада өтетін түрлі процестерді зерттеу және модельдеу үшін табиғи ғарыштық зертхана ретінде қарастыруға болатынын көрсетті.

Зымырандарды қолдана отырып, тікелей өлшеу мүмкіндігіне дейін ионосфераны зерттеу ионосфераның радио сигналдарды сіңіру, шағылыстыру және шашырау қабілетін қолдануға негізделген. Ең көп таралған вертикалды дыбыстық әдіс (ВЗ), оның көмегімен импульстің ионосонда бастап

шағылысатын қабатқа дейінгі және кері сигнал қабылдағышқа дейінгі уақыты өлшенеді. Қысқа толқындар диапазонында жиіліктер жиынтығы қолданылады (f> 1 МГц), шағылысу нүктесінің биіктігі радио сигналдың жиілігінің жоғарылауымен төмендейді, ал кідірістің (биіктіктің) толқын жиілігіне (ионограмма) өлшенетін тәуелділігі электрон концентрациясының биіктік профилін есептеу үшін қолданылады. Бір тізбекті қолданатын әдістер: таратқыш - ионосфера - қабылдағышқа қиғаш дыбыс, қайталама қиғаш дыбыс, спутниктен келетін сигналдар арқылы ионосфераның радиотүсірілімі, ішінара шағылысу әдісі және белгілі бір радиожиіліктердегі радиосигналдардың таралуы өлшенеді. Жеке тәуелсіз бағыттармен ерекшеленетін әдістерге риометриялық зерттеулер, радиолокациялық зерттеулер, қолайсыз шашырау әдісі және ұзын толқындардың таралуын зерттеу кіреді (ҚҰТ). Ионосфераға белсенді әсер ету және оның реакциясын зерттеу радио сәулеленудің қуатты импульстарымен ионосфераны жылытуға арналған қондырғыларда қолданылады. Ионосфералық әдістер тек ионосфераның өзін және оның параметрлерін зерттеу үшін ғана емес, сонымен қатар магнитосфералық процестерді зерттеу үшін де қолданылады. Атап айтқанда, радиометрлерді қолдана отырып, ғарыштық радио шуының сіңірілуін өлшеу негізінен полярлық және аворальды ионосферада тұнбаға түсетін магнитосфералық және күндік зарядталған бөлшектер ағындарының кеңістіктік-моральдық сипаттамаларын зерттеу үшін пайдаланылды [15, 17].

#### **1.4.2 Радиофизикалық зерттеу әдістері**

Радио толқындарды бейнелейтін атмосфераның иондалған қабаты 1902 жылы О. Хэвисайд пен А. Коннеллиге тәуелсіз ашылған. Жаңалық енгізгендердің аты бойынша басында аталған, содан кейін ионосфера атауын алған жер атмосферасының бұл аймағы радионавигация, локация және байланыс жүйелерінің жұмысына елеулі әсер етеді. Ионосфера деп әдетте бейтарап атмосфера мен магнитосфера арасындағы 50-1000 км биіктікте орналасқан жер атмосферасының бір бөлігін түсіндіреді. Энергия мен импульстің едәуір ағыны осы облыстардан ионосфераға бөлшектер, электромагниттік өрістер және атмосфералық толқындармен тасымалданады, бұл оның динамикасы мен құрылымына елеулі әсер етеді.

Ионосфераны зерттеудің классикалық әдісі импульстік зондтау болып табылады: радиотолқындардың сәулеленуі және олардың ионосфералық қабаттардан шағылысуын кешігу уақытын, қарқындылығын өлшей отырып, шағылысқан сигналдардың формаларын зерттей отырып бақылау. Жер бетінен тік радиозондирлеу әдісі 90 км – ден басты ионосфералық максимум биіктігіне дейін биіктік саласындағы электрондық шоғырланудың тік бөлінуін (тік профилін) өлшеуге мүмкіндік береді– F2 (250-400 км) қабаты . Таратқыш пен қабылдағыш таратқышты таратқанда, ал сәулеленетін радиотолқындар

20

ионосфераға көлбеу түсетін кезде, берілген радиотрассада радиотолқындардың таралу сипатын зерттеуге мүмкіндік береді. Қабылдағыш және таратушы қондырғыларды бір пунктте біріктіруді пайдалана отырып, қайтарымды клонды зондтау ионосфераның көлденең бағыттағы өзгеру сипатын қадағалауға мүмкіндік береді. Радиозондаудың әдістері дамыған техникалық базаға, өлшеудің жақсы әзірленген әдістемелеріне ие, олардың көмегімен ионосфераның құрылысы туралы ақпараттың негізгі бөлігі алынды. Импульсті зондтаудан басқа, қазіргі уақытта сигналдың желілік жиіліктік модуляциясы бар қондырғылар кеңінен қолданылады [2, 4, 5, 9].

Ионосфераның D ауданын зерттеу үшін - электронды шоғырлануы төмен және КВ радио толқындарының жұтылу деңгейі жоғары 50-90 км биіктік ауданын, шала шағылыстыру әдісі қолданылады. D ауданы атмосфераның жоғары тығыздығына байланысты спутникке қол жетімді емес, ал импульсті дыбыстық әдістерді қолдану электрон концентрациясының кіші мәндерімен шектелген. Бұл әдіс радиотолқындардың D аймағының біртектілігі бойынша шашырауына (жартылай шағылыстыруға) негізделген және электронның шоғырлану профилін анықтауға және ионосфералық турбуленттілік туралы ақпарат алуға мүмкіндік береді.

Итеросфераны шашырау әдісі - бұл ионосфераны зерттеудің жердегі негізделген ақпараттық әдістерінің бірі. Оны пайдалану кезінде ионосфераның табиғи жиіліктерінен едәуір асатын жиіліктер қолданылады. Ортаның электрондарындағы шашыраған сигналдың спектрін талдау иондық және электронды температураны, иондық құрамды және иондардың түсу жылдамдығын анықтауға мүмкіндік береді. Белгілі бір жағдайларда төменгі ионосферадағы соқтығысу жиілігін анықтауға болады. Қолайсыз шашырау әдісінің таралуы қолданылатын техникалық құралдардың күрделілігімен шектеледі.

Зымыран технологиясының дамуымен спутниктер мен зымырандардың көмегімен (зонд, масс-спектрометриялық, инжекция) ионосфералық плазма параметрлерін тікелей өлшеу жүргізілді. Олар спутник орналасқан жерде плазманың тығыздығын өлшеуге, бөлшектердің массасын анықтауға және әр түрдегі бөлшектердің концентрациясын өлшеуге, төмен энергия иондарын зерттеуге мүмкіндік береді. Арнайы ұшырылған зымырандар мен спутниктер тақтасынан алынған өлшемдер спутниктің орбитасы бойынша плазманың таралуын алуға мүмкіндік береді, электронның концентрациясы негізгі ионосфералық максимумнан жоғары. Ионосфераның радиациялық сәулелендіру әдісі - жасанды жерсеріктен шығарылған радио толқындарының жер бетінде қабылдануы, поляризация жазықтығының фазасын, топтық жолын немесе айналу бұрышын өлшеу арқылы бағанадағы интегралды электронды құрамды анықтауға мүмкіндік береді (Фарадей айналуы) және кеңістіктік таралудың суретін алу үшін радио-томография әдістерін қолдану арқылы. [34, 35].

Әртүрлі әдісін қолдану зарядталған бөлшектердің, ионосфералық дрейфтердің қозғалысын зерттеуге мүмкіндік береді. Ионосфераның біртекті

емес құрылымы радиациялық сцинтилляция және бұрыштық шашырау әдістерін қолдана отырып зерттеледі. Радиосцинтилляция әдісі ионосфералық турбуленттік спектр туралы ақпарат алады, ионосфералық біртектес емес жерлердің биіктік аралықтарын, жылдамдықтың жылдамдықтарын анықтайды. Радиотолқындардың бұрыштық шашырауының әсерін геомагниттік өріс бойымен қатты созылған ұсақ масштабты біртектес емес жайлар бойынша пайдалану арқылы плазмалық тербелістердің спектрлік тығыздығы шашыраңқы сигналдың қарқындылығынан анықталады.

#### **1.4.3 Оптикалық зерттеу әдістері**

Жер 80-ден 300 км-ге дейінгі биіктіктерде атмосфералық құрауыштардың люминесценциясын білдіреді. Спектрдің көрінетін бөлігінде ең жарқын сызықтар 557,7 және 630,0 нм атомдық оттегі желілері болып табылады. Қазіргі уақытта жер маңындағы ғарыш кеңістігіндегі кейбір гелиогеофиялық процестер мен құбылыстар жердің орта ендік жоғары атмосферасының өз жарығының сипаттамасында көрініс табатыны анықталды. Оптикалық жарықтың қарқындылығы күн және геомагниттік белсенділікке, ішкі гравитациялық толқындардың таралуымен, стратосфералық ағындармен, сейсмикалық және метеорлық белсенділікпен және т. б. байланысты вариацияларға тәуелділік байқалады. Соңғы 25 жылда ионосфераны радиофизикалық және оптикалық әдістермен зерттеу Жапонияда MU - радар (жоғарғы және орта атмосфераны зерттеу бойынша радар), зымыран полигондары мен герентті емес шашыраудың радары (EISCAT, SPEAR), жылжымалы жж радары, зымыран полигондары мен герентті емес шашыраудың радарлары жанында Орнатылатын бірегей қондырғыларды пайдалану арқасында айтарлықтай алға шықты. ЛЧМ зондтау қондырғылары кеңінен пайдаланыла бастады, ресейлік және әлемдік лчм ионозондтар желісі құрылды. Зымырандар мен зондтар жарақтандырылатын жерүсті оптикалық құралдары мен жабдықтары айтарлықтай жетілдірілді. Ионосфераны зерттеудің белгілі әдістері дамиды. Олардың арасында, мысалы, радиоакустикалық зондтау әдісі, төменгі ионосферада дыбыс толқынымен пайда болатын электрондық шоғырланудың квазипериодикалық біртекті еместігінде радиотолқындардың кері шашырауына негізделген. Әдіс 70-90 км биіктікте мезосферадағы температуралық және динамикалық сипаттамаларды өлшеуге мүмкіндік береді [1, 4, 6, 8].

Соңғы онжылдықта мезосфера (30-90 км) және D аймағы (50-90 км) кіретін орта атмосфераны (10-100 км биіктікті) зерттеуге үлкен көңіл бөлінеді. Атмосфераның бұл салалары ұзақ, орташа және қысқа толқындардың дәстүрлі диапазондарында радиоқұралдардың жұмысында, сондай-ақ күн белсенділігінің көбеюіне ұшырайтын термосфераның және тропосфераның өзара әрекеттесуінде маңызды рөл атқарады. Зерттеу ауқымы өте кең және плазма түзілу физикасы, Плазма турбулизациясының динамикасы мен механизмдері,

22

Ионосфера химиясы, түрлі диапазондар мен т. б. радиотолқындардың таралуы сияқты мәселелерді қамтиды.

## **1.5 Ионосфераны электр көзі ретінде қарастыру**

Найзағайдың белсенділігі адамзатқа әрдайым қызығушылық танытты. Ежелгі заманнан бері адамдар найзағайдан қорқып, найзағайға тағзым етті, кейбір діндерді найзағаймен байланыстырды. Шамамен 17 ғасырдың басында ғалымдар найзағай ойнауға белсенді қызығушылық таныта бастады. Біздің елде бұл ұлы Михаил Ломоносов және оның Ричман есімді серіктесі, Англияда атақты Бенджамин Франклин болды. Содан бері көптеген жаңалықтар ашылды және найзағайдың пайда болуының ең кішкентай бөлшектерін зерттейтін найзағай кезінде зақымдануға жол бермейтін көптеген құрылғылар ойлап табылды[18]. Алайда, ғалымдардың көзқарасы әлі күнге дейін бұл таңғажайып құбылысқа - найзағайға бағытталған. Соңғы кезге дейін бұл саладағы зерттеушілердің назары найзағайдың барлық көріністерін зерттеуге аударылды. Зерттеу найзағайдың пайда болуы мен таралуына, сондай-ақ ғимараттар мен құрылыстарды найзағайдың тікелей соққыларынан қорғауға байланысты тақырыптар бойынша жүргізілді [36].

Атмосфералық электр және оның найзағайдың разрядтарымен байланысы мәселесін талқылай отырып, найзағай разрядтарына ұқсас бірақ бұлттар арасында емес, бұлттардан жерге емес, жоғары ионосфераға және электросфераға бағытталған, жақында табылған электр разрядтарының құбылысына тоқтауға болмайды. Бұл дәрежелер спрайттардың атауын алды (Sprite, аудармада, эльф).

50 мен 90 км арасында табылған 0.001 с ұзақтылығы бар спрайттардан басқа, осындай құбылыстар үлкен биіктіктерде және спрайттарға қарағанда қысқа болған . Бұдан басқа аз биіктіктерде Blue Jets (көк ағыс) атауын алған жарқыраған разрядтар табылды. Спрайттарға қарағанда көк ағын бұлттың жоғарғы бөлігінен тікелей шығады [2, 4]

Сарапшылардың пікірінше, спрайттің пайда болуы найзағайдың ағып кетуімен бірге жүретін қуатты радио толқындарының әсерінен болады. Ғарыштық сәулеленудің жоғары энергиялы бөлшектерінің биіктіктегі найзағайдың пайда болуына әсері жоққа шығарылмайды. Спрайттер атмосфералық электр тізбегінің бөлігі ретінде. Спрайттердің болуы жоғарғы атмосфераның электр тізбегінің параметрлерін өзгертеді. Олардың моделіне сәйкес, жоғары қарай қозғалатын спрайтпен қозғалатын екі «конденсатор плиталарының» арасында орналасқан. Атмосфералық өткізгіштік биіктікпен біртіндеп артады. Төгілгеннен кейінгі өрісті бөлу: 50 км-ден төмен биіктікте, E <Ek және спрайттың әсерінен жоғары биіктікте өріс бастапқы Екке қарағанда үлкен болады. Ұқсас жағдай өткізгіштікпен де байқалады.

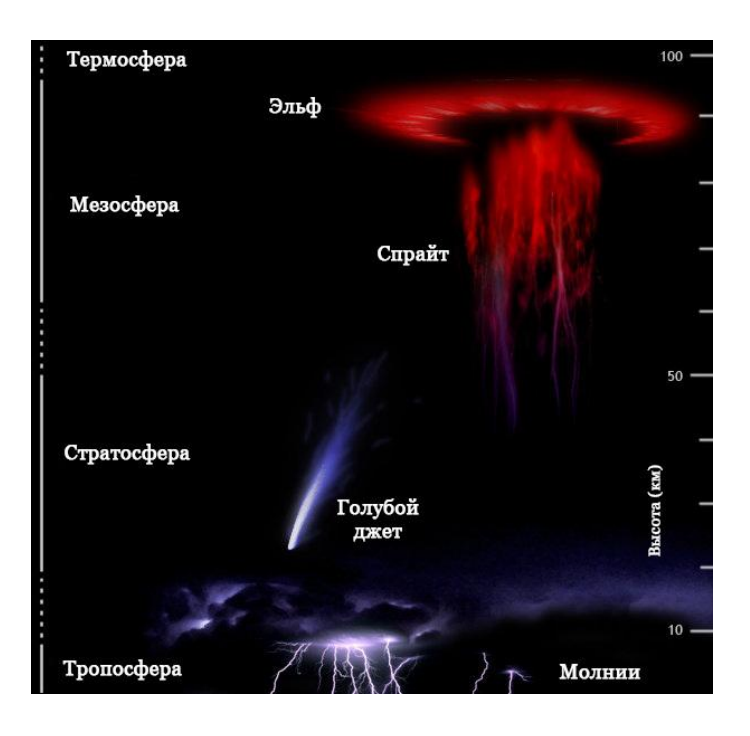

1.3 Сурет – Спрайттар мен Эльфтер

Ғалымдар үшін ионосферадағы дәрежелер өте көп екендігі құпия болып табылады, найзағай бұлттары бар жерде ғана емес, Жердің бетінде де болады .

Олар Сібірден, мұхиттардан және шөлдерден көрінбейді. Алайда олардың көп саны Австралия, Ресей және Латын Америкасында тіркелген. "Ғарыштық" жарқылдардың саны кейде тәулік уақытына қарамастан секундына жүздеген жарқылға жетеді. Сполохи пайда болады, содан кейін бірнеше сағатқа жоғалады.

Найзағай жоғары қарай бағытталған кезде Ресейдің, Латын Америкасының және Австралияның еуропалық бөлігін «таңдаған», сондықтан оларды HAARP тәжірибесінің нәтижесі деп айтуға болады. HAARP ионосфералық станциялары Пуэрто-Рико, Перу, Норвегия, Тәжікстан, Ресей, Австралияда орнатылған. [34, 37].

«Елес найзағайдың» болуын ғалымдар найзағайдың жоғарғы жиегіндегі электрмен қаныққан аудандармен байланыстырды. Бұл елес- жарқылдар найзағайдың электрлендірілген атмосферасындағы найзағайдың электр өрісінің көрінісі деп саналады. «Бұлтты бұлт» түріндегі бірнеше, өте күшті найзағай разрядтары Жердің атмосферасының жоғарғы қабаттарындағы жарықтың жарқылын тудыратын электромагниттік импульсті бере алады.

Атмосферадағы разряд құбылыстарын бақылау найзағай электрін зерттеуге серпін берді. Алайда, биіктіктегі разрядтарды тіркеу және олардың сипаттамаларын диагностикалау қысқа мерзімге байланысты қиындайды. Спрайттердің, эльфтердің және джеттердің физикалық модельдері әлі де нақты шешілмеген тақырып болып табылады.

Эльфтар-үлкен, бірақ әлсіз жарқыраған жарқыл-бұлттың жоғарғы бөлігінен тікелей пайда болатын конустар (жиі қисық сызықты конустар). Олар найзағайдың белсенді жүйесінен (ядросынан) жоғары пайда болады және

сызықты және жазық найзағайдың соққысымен тікелей байланысты. Олар бұлттың үстінде не топтарда, не жеке-жеке орналаса алатын қызыл түсті сопақ немесе конустық пішінді дақтар болып табылады. Эльфтар өте жоғары, олардың макушкалары орта есеппен 95 км биіктікке көтеріледі.

Эльфтардың ең жарқын аймағы 65 – 75 км биіктікте орналасқан, кейде 90 – 95 км биіктікке дейін таралған әлсіз қызыл шам немесе жұқа қызыл "жарық" пайда болады.

Қызыл дақтардың төменгі жағында жіп немесе арқан түрінде көк жолақ орналасқан,ол қызыл дақ (дақ) және найзағай ядросын байланыстырады. Белгілі болғандай, қызыл дақтарды бұлтпен байланыстыратын көк "жеңдер" 40 км-ге дейінгі қашықтыққа төмен түсірілуі мүмкін. Олар жиі жұптар немесе үштік пайда болады. Ең жақын қарастыруда өте үлкен эльфтар-бұл кішкентай, тығыз жалғыз эльфтар жиынтығы.

Кейде жеке Найзағайлы аймақта пайда болатын эльфтар арасындағы қашықтық 50 км-ге жуық.

Түрлі елдерде жылдам фотометрлердің көмегімен (жарқыл ұзақтығы бойынша аздарды тіркеуге мүмкіндік беретін) жүргізілген бақылаулар эльфтардың жарқылының ұзақтығы 5 миллисекундтан аспайды. Орташа Сан-3 миллисекунд.

Ағымдағы зерттеулер эльфалардың негізінен қираған найзағай бұлттарында пайда болуын көрсетеді. Сондай – ақ, эльфаның жердің теріс зарядталған бетіне найзағайдың оң разрядтарымен байланысты екеніне назар аударылады (аудармашының ескертуі – әдетте Найзағайлы бұлттың төменгі шекарасы теріс, ал индукция бойынша жер беті оң зарядталады. Бұлттың кейбір процестеріне байланысты полярлық өзгереді және найзағай оң зарядталған бұлттан теріс зарядталған жерге ұрады. Найзағайдың оң соққысы-найзағай оң зарядталған бұлттан теріс зарядталған жерге соғылатын соққы).

Эльфтардың жарықтығын астрономияда қабылданған жұлдыздардың жылтырлығы бойынша бағалау қабылданған. Жоғарыатмосфералық жарқылдың іс жүзінде жарықтығы жақын орналасқан жұлдыздардың жарқылымен салыстырылады, өйткені эльфтардың бақылаулары негізінен түнгі уақытта болады.

Элфтардың оптикалық сипаттамалары олар әрең көзге көрінбейді. Алайда, қазір эльфаларды бақылау көрген суретті күшейтуге мүмкіндік беретін құралдар мен құралдардың көмегімен жүргізіледі. Эльфтің құрылымы өте күрделі, талшықты және құрылымы бойынша бірде-бір эльф басқа ұқсамайды. Бұдан бұрын, осы тақырыпқа есептер жариялау кезінде эльфтар "бұлттан бос найзағайлар", "жоғары амосфералық разрядтар", "ионосфералық найзағайлар" және т. б. деп аталды.

Енді олар эльф деп аталады, өйткені олар өте әдемі және аз өмір сүреді. Осылайша, жоғарыда айтылғандардың барлығын қорытындылай келе, эльфтер жоғары аммосфералық бұрқақтар болып табылады, олар қызыл дақтар сияқты көрінеді, олардың шыңдары жеке жіптерге бөлінеді. Ең жарқын бөлігі болғандықтан, эльфалар бұлттан сәл жоғары пайда болады, бірақ бұл олай емес

– оларды ең жарқын бөліктен төмен байқалатын және ұшақтан бақылаулар арқылы ашық көк шам бұлтпен байланыстырады.

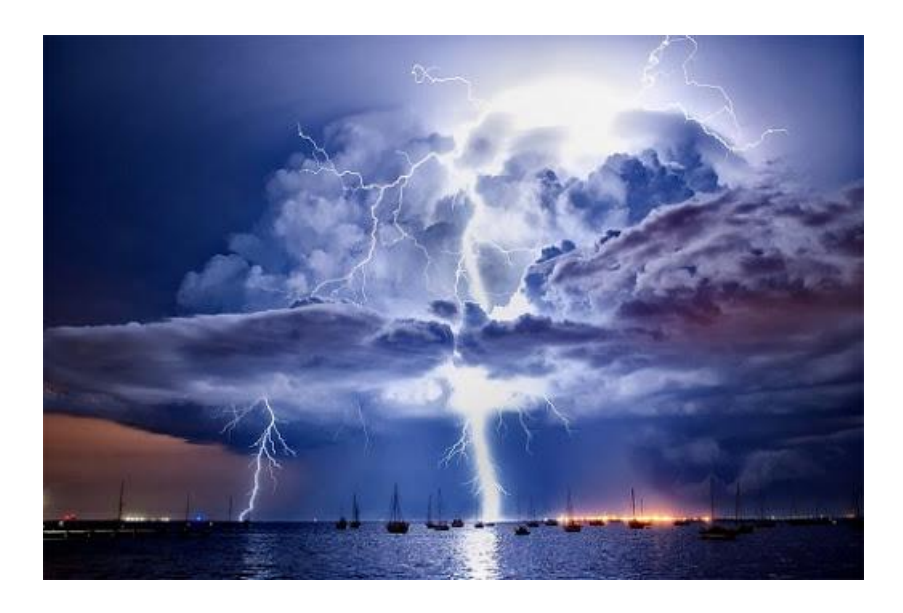

1.4 Сурет – Көк джеттер

Көк Джет-бұлттардың шыңынан пайда болатын оптикалық-электр құбылыстары. Дегенмен, сыртқы түрінде Джеттер Эльфтерден айтарлықтай ерекшеленеді. Джеттер Эльфтерден ұзағырақ өмір сүретін, әдетте, сызықты немесе жалпақ найзағайдың соққысымен тығыз байланысты емес, көк түсті түтік конустар болып табылады. Джеттер найзағай бұлттарындағы тәуелсіз құрылымдар болып көрінеді. Сондай – ақ, Джет конустары Эльфтерде байқалады.

Джеттер Эльфадан сәл әлсіз, бірақ кейде Эльфамен жарқыраған Джеттер кездеседі.

Бұлттан Джеттер шамамен 100 км/с жылдамдықпен, шамамен 50-60 км биіктікке атылады.

Бақылау бұл құбылыстар найзағай магнит өрісімен ешқандай байланысты емес екенін көрсетеді.

Эльфтар мен Джеттердің ғылыми зерттеулері. Қазір қарқынды зерттеулер жүргізіліп, Эльфалар мен Джеттер жердің электр өрісінің қасиеттерін қаншалықты анықтайды.

Қазір жоғары атмосфералық разрядтардың көзбен шолып бақылаулары талданып, өңделетін ақпараттың негізгі көзі болып табылады. Жоғары атмосфералық разрядтарды бақылаудың жаңа әдістері жасалады, олар оларды радиодиапазонда бақылауға және олардың спектрін өлшеуге мүмкіндік береді.

Бақыланатын разрядтарда токтың тығыздығы мен орнатуға мүмкіндік беретін әдістер табылды [6, 7, 9]

Мезосфера мен стратосфераға Джеттер мен эльфтар көрсететін электрохимиялық әсерлерді өлшеуге арналған зерттеулер қызықты.

Жер атмосферасына жоғары аммосфералық жарқылдардың әсер ету ауқымы әзірге түсініксіз.

#### **1.6 LabVIEW бағдарламалық қамтамасыз ету ортасы - виртуалды құралдардың кеңейтілген жинағы**

Виртуалды құрылғылар технологиясына көшейік. Жоғарыда көрсетілгендей, температуралық режим мен динамиканы, зарядталған бөлшектердің концентрациясының таралуын және заманауи тәжірибенің талаптарын қанағаттандыратын әртүрлі процестердің үйлесімін толық көрсететін ионосфералық модельдерді құру қазіргі компьютерлік технологиялар мен тиісті бағдарламалық қамтамасыз етуді қолданбау мүмкін емес.

Соңғы және революциялық технологиялардың бірі-кез келген еркін күрделіктегі түрлі мақсаттағы өлшеу, басқару және диагностика жүйелерін құруға мүмкіндік беретін виртуалды құралдар технологиясы болып табылады. Бұл технологияның мәні - нақты физикалық құрылғылар, өлшеу және басқару жүйелерінің бағдарламасын қолданып компьютерлік модельдеу. Жердің ионосферасының параметрлерін зерттеуге мүмкіндік беретін виртуалды құралды жасау үшін, осы диссертациялық жұмыста LabVIEW бағдарламалық ортасын таңдадық. Бұл бағдарламалық өнім виртуалды құрал технологиясы үшін дәл осындай құрал болып табылады [19, 22].

"Виртуалды" сөзі жаңылыстырмауға тиіс, өйткені осы технология бойынша іске асырылған құралдар шын мәнінде кіріс сигналдарымен жұмыс істейтін нақты іс болып табылады. Бұл жерде виртуалдылық құралтың функцияларын математикалық және бағдарламалық әдістермен виртуалды имитациялау мағынасында түсіндіріледі. Мысалы, функциялар бойынша виртуалды осциллограф нақты осциллографқа баламалы, себебі электр сигналына физикалық кіріс бар. Сигналды цифрлық сигналға түрлендіру аналцифрлық түрлендіргішпен (АСТ) жүзеге асырылады. Сигналды одан әрі өңдеу және басқару, оны бақылау үшін бейнелеу бағдарламалық тәсілмен жүзеге асырылады. Мұндай осциллографтың виртуалды экраны, компьютер мониторының экранында графикалық бейнеленетін виртуалды басқару тұтқалары (күшейту, синхрондау, өрістету және т.б.) бар. Тұтқалар, ауыстырып қосқыштар, виртуалды құралтың батырмадары пернетақтадан немесе тінтуір арқылы басқарылады.

Тағы бір қарапайым көрнекі мысал - виртуалды сигнал генераторы. Мұндай виртуалды генераторда нақты электр шығысы, синхрондау үшін нақты кірістер, сондай-ақ қарапайым генераторға ұқсас функцияларға арналған виртуалды басқару тұтқалары бар. Шығыс электрлік сигналдар (гармоникалық, аралық, тікбұрышты, кездейсоқ және т.б.) аналогтық түрлендіргіш (DAC) арқылы сандық түрде қалыптасады. Әр түрлі пішіндегі сигналдарды

27

генерациялау математикалық әдістермен бағдарламалық түрде жүзеге асырылады. Мысалы, егер күшейткіштің кері байланыс циклына кіретін осциллятор тізбегі нақты генераторда синусоидалы сигнал беру үшін пайдаланылса, онда виртуалды генераторда синусоиданың тиісті тригонометриялық формуласын қолдана отырып гармоникалық сигнал математикалық түрде алынады. Бұл жағдайда сызықтық емес бұрмаланусыз, өте тұрақты жиілік пен амплитудасы бар, сондай-ақ белгілі бастапқы фазамен синусоидальды сигналдың пайда болатындығы анық. Нақты генераторда мұндай метрологиялық параметрлер іс жүзінде қол жетімді емес [38].

Нақты уақыт модулі LabVIEW Real-Time Module бағдарламасы. Нақты уақыт режимінде жұмыс істейтін деректерді жинау және басқару жүйелерін дамытуға арналған. Онда нақты уақыт режиміндегі операциялық жүйе (OS RV), кірістірілген PID басқару және анық емес логика, басқару жетектері жетегі бар. Таратылған, автономды және біріктірілген басқару жүйелерімен жұмысты қамтамасыз етеді; Vision LabVIEW бағдарламасын көру модулі. Модуль бейненіөңдеудің және машинаны көру деңгейінің жоғары деңгейлеріне, қараақ, түрлі-түсті және екілік кескіндерді өңдеуге, суреттер бойынша жылдамдықты іздеуге, қашықтықтар мен бұрыштарды өлшеуге, AVI форматын қолдайтын дискіге жазуға арналған.

Технологиялық процестерді басқару модулі LabVIEW бағдарламасы еректерді тіркеу және бақылау модулі. SCADA деңгейінде қосымшалар жасауға мүмкіндік береді (процестерді басқарудың автоматтандырылған жүйесінде мәліметтерді беру деңгейі). Деректерді есепке алуды, процестерді бақылауды, дабылды өңдеуді және оқиғаларды тіркеуді, бекітілген қауіпсіздік мүмкіндіктерін қолдайды

FPGA LabVIEW FPGA модулін бағдарламалауға арналған модуль. LabVIEW көмегімен FPGA бағдарламалауға арналған. Ол 25 нс дейінгі циклмен, бірнеше тапсырмаларды бір уақытта орындаумен, жылдамдықты, детерминистік (кепілдендірілген) бағдарламалардың орындалуын қамтамасыз етеді;

Бағдарламалаудың қосымша параметрлері LabVIEW бағдарламасының құралдар жиынтығымен қамтамасыз етілген:

Microsoft Office үшін есептер құру құралдар жиынтығы - құру

Microsoft Word және Excel бағдарламаларына арналған есептерді пішімдеу;

-LabVIEW Enterprise Connectivity Toolset - LabVIEW жергілікті және қашықтағы мәліметтер базасымен өзара әрекеттесу, LabVIEW үшін Интернет мүмкіндіктерін кеңейту;

-LabVIEW бағдарламасының сигналдарды өңдеу құралы - қазіргі кездегі сигналдарды талдау алгоритмдері, сандық сүзгілерді құруға арналған компоненттер, жоғары ажыратымдылықтағы спектрлік талдау;

Дыбыстық және діріл құралдарын оқу құралы - ANSI және IEC стандарттарымен вибро-акустикалық талдау жасайтын кітапхана;

-LabVIEW Simulation Interface Toolkit - The MathWorks Simulink модельдеріне негізделген прототиптік контроллерлер мен аппараттықбағдарламалық сынау жүйелері;

LabVIEW TI DSP Integration Toolkit - Texas Instruments сигналдық процессорларымен жұмыс;

-LabVIEW Order Analysis Toolkit - тапсырысты талдау;

PID басқару құралдар жиынтығы - PID басқару кітапханасы;

-LabVIEW Internet Developers Toolkit - Интернет қосымшаларын әзірлеу.

Виртуалды құрал технологиясын талдау. Виртуалды құрал технологиясының артықшылығы - заманауи компьютерлік технологияның күшіне сүйене отырып, бағдарламалауға, әртүрлі құралдарды, өлшеу жүйелері мен бағдарламалық және аппараттық жүйелерді құруға, оларды өзгеретін талаптарға оңай бейімдеуге, дамыту шығындары мен уақытты азайтуға қабілеттілік. Виртуалды құрал технологиясы бойынша жалпыға танымал әлемдік көшбасшы - 28 жылдан астам уақыт ішінде өлшеу, бақылау және диагностика жүйелерін құру үшін аппараттық және бағдарламалық жасақтаманы шығаратынNational Instruments компаниясы. National Instruments (NI) бағдарламалық қамтамасыздандыруына LabVIEW, LabWindows / CVI және Measurement Studio қосымшаларын әзірлеу орталары, құралтар мен құрылғылар драйверлері, сонымен қатар тестілеу мен деректерді басқарудың жоғары деңгейлері кіреді. Бағдарламалық жасақтама Windows, Mac OS X, Linux операциялық жүйелерінің соңғы нұсқаларын пайдаланады және оларды әртүрлі аппараттық платформаларда қолдануға болады: жеке және өндірістік компьютерлерде, таратылған жүйелерде [24].

LabVIEW бағдарламалық ортасы - бұл өте тиімді графикалық бағдарламалау ортасы. LabVIEW бағдарламалық ортасының кең функционалдылығы студентке, инженерге және ғылыми қызметкерге оны практикалық жұмыста қолдануға мүмкіндік береді. Интуитивті графикалық бағдарламалау процесі маманға бағдарламалау процесіне емес, мәселенің өзін шешуге көп көңіл бөлуге мүмкіндік береді. LabVIEW бағдарламалық ортасының ерекшеліктері: радиотехниктер міндетті түрде қолданатын визуалды графикалық схема түрінде бағдарламаны құруға мүмкіндік беретін функционалды толық графикалық бағдарламалау тілі:

- мәліметтерді жинауға, құралтар мен жабдықтарды басқаруға, деректерді сигналдық және экспериментальды өңдеуге, есептер шығаруға, деректерді беруге және қабылдауға және т.б. арналған ендірілген бағдарламалық жасақтама;

- қуатты бағдарламалық қамтамасыздандыру, Matlab математикалық пакетінің ортасында жазылған бағдарламаларды біріктіру мүмкіндігі;

- әзірленген бағдарламаны стандартты интерфейстер арқылы әр түрлі компаниялардың құрылғыларымен және жабдықтарымен жұптастыруға мүмкіндік беретін 2000-нан астам бағдарламаның (драйверлердің) болуы;

- қосымшалардың көптеген үлгілерінің болуы, сонымен қатар оларға бірнеше түзетулер енгізе отырып, өз бағдарламаларыңызды тез құруға мүмкіндік беретін 1000-нан астам мысалдар;

- құрастырылған бағдарламалардың жоғары жылдамдығы. Виртуалды құрылғылар технологиясының кемшілігі оның «дерексіздігі», өндірілген құрылғыны өндіріс процесінде тез іске асырудың мүмкін еместігі.

### **2 LABVIEW бағдарламасында виртуалды құралдың (ВҚ) блоксхемасын жасау**

LabVIEW бағдарламасында жазылған бағдарлама әдетте виртуалды құрылғы деп аталады. Бұл LabVIEW бағдарламасында жасалған кез-келген бағдарлама қандай-да бір құрылғы түрінде ұсынылған, оның негізгі компоненттері алдыңғы панель, блок-схема байланыс тақтасы болып табылады. Алдыңғы панельде басқару элементтері (реттегіштер, тұтқалар, батырмалар, қосқыштар), сонымен қатар дисплей элементтері (экрандар, сандық дисплейлер, индикаторлар) орналасқан. Алдыңғы панель - бұл бағдарламаны басқаруға арналған графикалық интерактивті интерфейс.

ВҚ-ның белгішесі (белгішесі) және қосу тақтасы (коннектор) басқа ВҚ лар мәліметтерді ВҚ кіріске жібере алатындай етіп қолданылады. Белгіше - ВҚ -ның графикалық бейнесі. Коннектор тақтасы - бұл ВҚ -дағы мәліметтерді енгізу және шығару өрістерінің графикалық көрінісі. Белгіше мен қосқыш ВҚ – ны негізгі бағдарламалар (жоғарғы деңгей бағдарламалары) немесе басқа бағдарламалар немесе қосалқы бағдарламалар ішіндегі ішкі бағдарламалар ретінде пайдалануға мүмкіндік береді. LabVIEW бағдарламасындағы графикалық эквивалент - бұл виртуалды ішкі ВҚ қосалқы құрылғы (виртуалды ішкі құрал). Sub ВҚбелгілеуімен қатар, болашақта оның sub ВҚ –ның орысша баламасын да қолданатын боламыз.

Осылайша, LabVIEW бағдарламасы модульдік бағдарламалау тұжырымдамасын ұстанады. Бұл жағдайда қолданбалы бағдарлама күрделі қосымшалар бағдарламасы қарапайым ішкі жолдар тізбегіне айналғанша қайтадан бөлуге болатын тапсырмаларға бөлінеді. Әрі қарай, әрбір қосалқы бөлімді аяқтау үшін ВҚ түзіледі, содан кейін бұл ВҚ лар жалпы тапсырманы орындау үшін блок-схемада біріктіріледі. Нәтижесінде ВҚ жоғарғы деңгейінде қосалқы құрылғылар жиынтығы бар.

Сонымен қатар, көптеген төменгі деңгейдегі суб ВҚ - лар бірнеше қолданбалы бағдарламалар үшін ортақ тапсырмаларды орындайды, бұл көптеген қолданбалы бағдарламалар үшін қолайлы суб ВҚ -ның арнайы топтамасын жасауға мүмкіндік береді.

Блок-схема - бұл құрылғыны құрайтын блоктардың графикалық кескіні, сонымен қатар алдыңғы панельде орналасқан басқару элементтерінің терминалдары.

LabVIEW бағдарламалық ортасы мәліметтер ағынын өңдеу принципін қолданады. Осы схемаға сәйкес блок сигналды өңдеу оны енгізу кезінде деректер ағыны пайда болғанда басталады. Келесі блок алдыңғы блок аяқталғаннан кейін өңдеуді бастайды. Деректер ағыны сигналды өңдеу тізбегіндегі табиғи себептік қатынастарға бағынып, блоктан блокқа ауысады. Осылайша, деректер ағынының өңделуін деректер ағынының өзі басқарады және мәліметтердің өзіне байланысты болады (мәліметтерге тәуелді). Қарапайым мәтінге негізделген бағдарламалау тілдерінен айырмашылығы,

бағдарламаның орындалу реті нұсқаулық реттілігімен - басқару ағымымен анықталады. LabVIEW бағдарламасының мәліметтер ағынының принципі көп тармақты бағдарламалардың дамуын жеңілдетеді.

## **2.1 LabVIEW бағдарламасын іске қосу және жаңа виртуалды құралды (ВҚ) ашу**

Алдыңғы панель ВҚ - басқару элементтері мен дисплей элементтерінің жиынтығы (индикаторлар). Деректерді енгізу және ВҚ бақылау үшін басқару элементтері (реттегіштер, тұтқалар, батырмалар, қосқыштар және т.б.) қолданылады. Индикаторлар (экрандар, цифрлық дисплейлер, индикаторлық шамдар және т.б.) ВҚ кесте бойынша алынған немесе алынған деректерді және нәтижелерді көрсетеді. Жалпы алғанда, алдыңғы панель графикалық интерактивті интерфейс болып табылады.

Жаңа ВҚ құру үшін ВҚпанелінің алдыңғы панелін іске қосыңыз. Осыған: - Lab LabVIEW бағдарламасын іске қосыңыз - Windows жұмыс үстеліндегі LabVIEW бағдарламасы белгішесін екі рет нұқыңыз немесе Start => Programs => LabVIEW таңдаңыз;

- VIEW пайда болған LabVIEW тілқатысу терезесінде Жаңа батырмасын басыңыз;

- New New => Blank VI таңдаңыз (мәзірдің New және Blank VI командаларын кезекпен нұқыңыз). Бұл 2.1 суретте көрсетілгендей, VI панельдің алдыңғы панелін ашады.

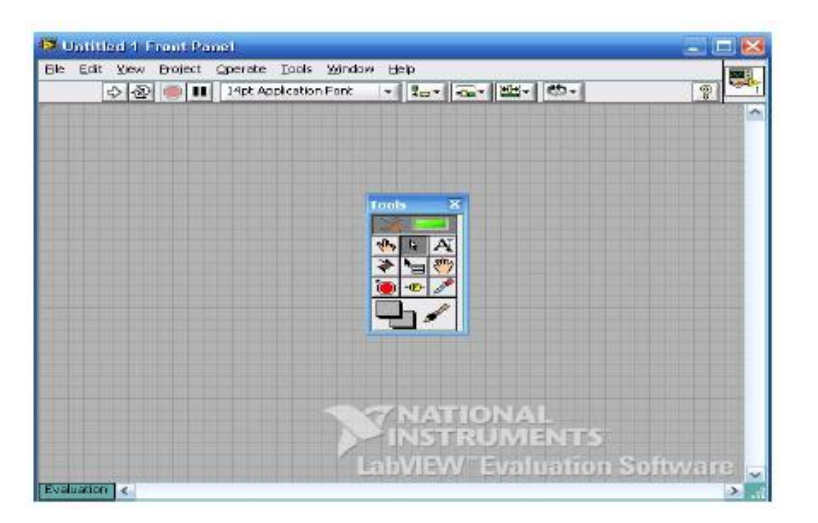

2.1 Сурет – Жаңа ВҚ құру кезінде алдыңғы панельдің фрагменті

Алдыңғы сұр түсті панельдің фонында, құралдардың палитрасы пайда болады.

Алдыңғы панельді құру. ВҚ бағдарламалаудың бірінші кезеңі әрқашан алдыңғы панельді құрудан басталады. Бұл жұмысқа қажетті құралдар Құралдар

палитрасында (2.2-сурет), Басқару элементтерінің палитрасында (2.3-сурет) және ВІҚ-ді іске қосу және өңдеу үшін қолданылатын құралдар тақтасында (2.4-сурет) орналасқан. 2.1-кестеде 2.2-суретте көрсетілген құралдар палитрасындағы құралдардың қысқаша сипаттамасы келтірілген.

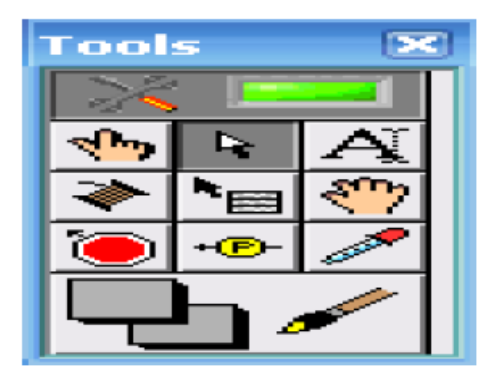

## 2.2 Сурет – Жұмыс құралдарының палитрасы

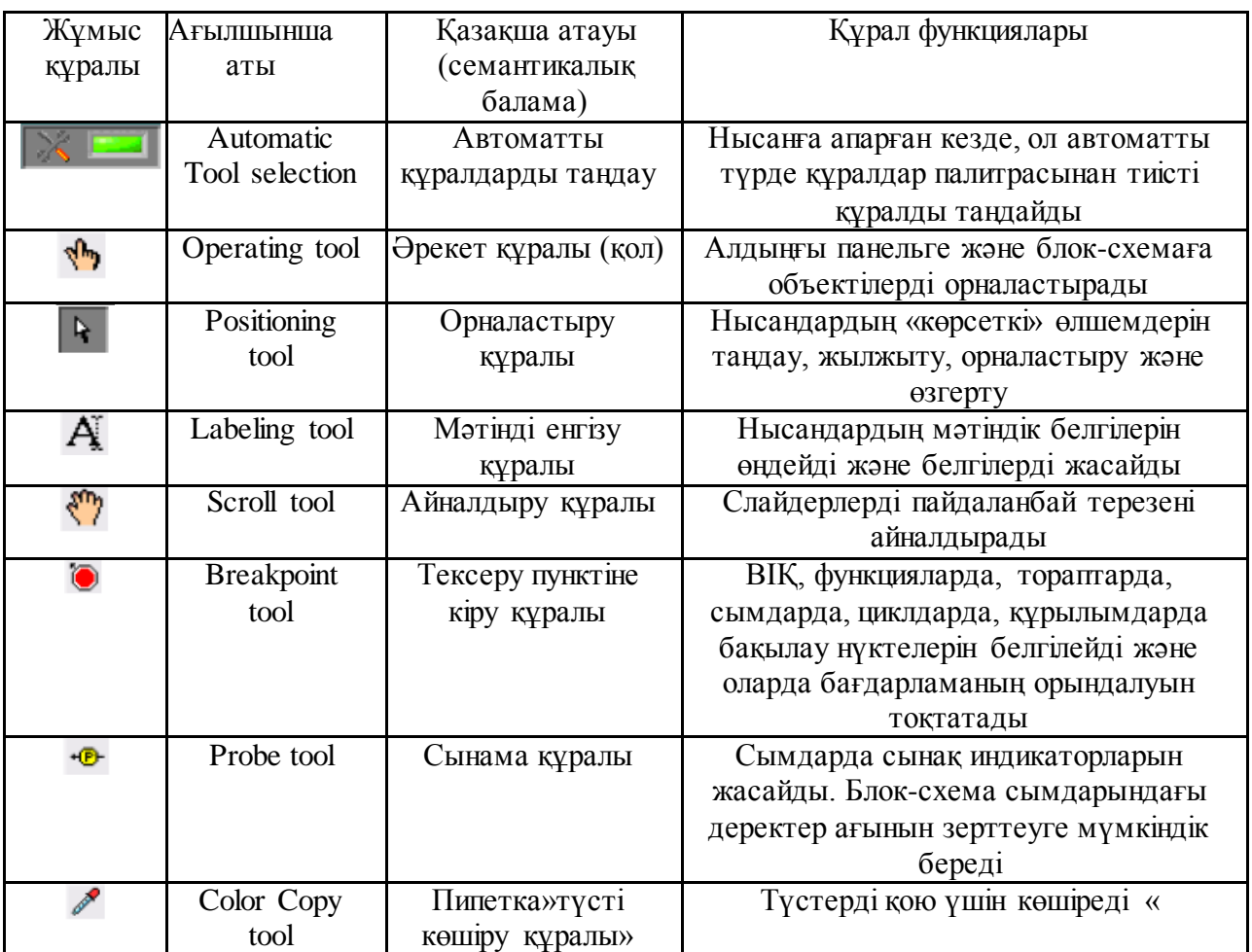

2.1 Кесте – Жұмыс құралдарының функционалдық мақсаты

Өңдеу режимінде келесі әдістердің кез-келгенін қолдана отырып, бір құралды екіншісіне ауыстыруға болады:

Құралдар палитрасындағы қажетті тінтуірді нұқыңыз. Ең жиі қолданылатын құралдарды жүйелі түрде өзгерту үшін <Tab> пернесін пайдаланыңыз.

Бет тақтасы белсенді болған кезде "қол" мен "көрсеткі" арасында ауысу үшін бос орын пернесін басыңыз .Блок-схемасы белсенді болған кезде "Катушка" мен "Көрсеткі" арасында ауысу үшін бос орын пернесін басыңыз.

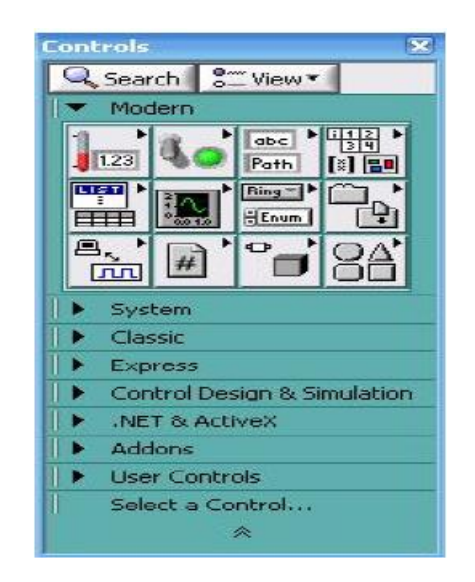

## 2.3 Сурет – Басқару элементтері палитрасы

$$
\left|\frac{1}{\sqrt{2}}\right| \left|\frac{1}{\sqrt{2}}\right| \left|\frac{1}{\sqrt{2}}\right| \left|\frac{1}{\sqrt{2}}\right| \left|\frac{1}{\sqrt{2}}\right| \left|\frac{1}{\sqrt{2}}\right| \left|\frac{1}{\sqrt{2}}\right| \left|\frac{1}{\sqrt{2}}\right| \left|\frac{1}{\sqrt{2}}\right| \left|\frac{1}{\sqrt{2}}\right| \left|\frac{1}{\sqrt{2}}\right| \left|\frac{1}{\sqrt{2}}\right| \left|\frac{1}{\sqrt{2}}\right| \left|\frac{1}{\sqrt{2}}\right| \left|\frac{1}{\sqrt{2}}\right| \left|\frac{1}{\sqrt{2}}\right| \left|\frac{1}{\sqrt{2}}\right| \left|\frac{1}{\sqrt{2}}\right| \left|\frac{1}{\sqrt{2}}\right| \left|\frac{1}{\sqrt{2}}\right| \left|\frac{1}{\sqrt{2}}\right| \left|\frac{1}{\sqrt{2}}\right| \left|\frac{1}{\sqrt{2}}\right| \left|\frac{1}{\sqrt{2}}\right| \left|\frac{1}{\sqrt{2}}\right| \left|\frac{1}{\sqrt{2}}\right| \left|\frac{1}{\sqrt{2}}\right| \left|\frac{1}{\sqrt{2}}\right| \left|\frac{1}{\sqrt{2}}\right| \left|\frac{1}{\sqrt{2}}\right| \left|\frac{1}{\sqrt{2}}\right| \left|\frac{1}{\sqrt{2}}\right| \left|\frac{1}{\sqrt{2}}\right| \left|\frac{1}{\sqrt{2}}\right| \left|\frac{1}{\sqrt{2}}\right| \left|\frac{1}{\sqrt{2}}\right| \left|\frac{1}{\sqrt{2}}\right| \left|\frac{1}{\sqrt{2}}\right| \left|\frac{1}{\sqrt{2}}\right| \left|\frac{1}{\sqrt{2}}\right| \left|\frac{1}{\sqrt{2}}\right| \left|\frac{1}{\sqrt{2}}\right| \left|\frac{1}{\sqrt{2}}\right| \left|\frac{1}{\sqrt{2}}\right| \left|\frac{1}{\sqrt{2}}\right| \left|\frac{1}{\sqrt{2}}\right| \left|\frac{1}{\sqrt{2}}\right| \left|\frac{1}{\sqrt{2}}\right| \left|\frac{1}{\sqrt{2}}\right| \left|\frac{1}{\sqrt{2}}\right| \left|\frac{1}{\sqrt{
$$

2.4 Сурет – Құрал панелі

Controls палитралары және functions палитралары бөлімдері бойынша жылдам жылжу және іздеу үшін 2.2- кестеде келтірілген батырмалар қолданылады.

2.2 Кесте – Объектілерді іздеу батырмаларының функционалдығы

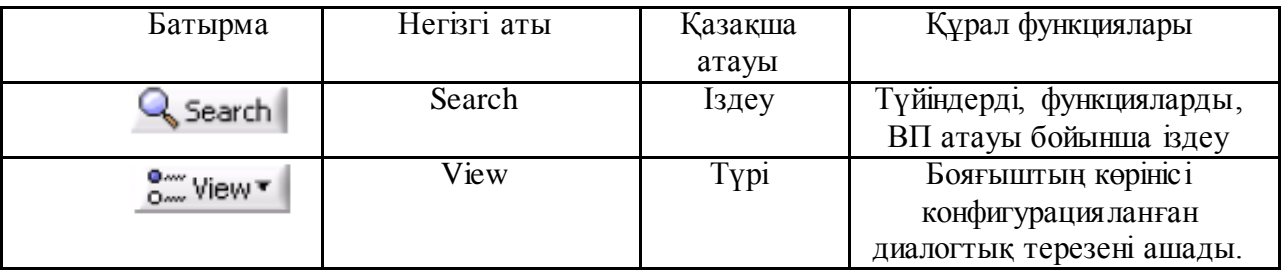

Басқару элементтерін таңдау (қаламдар, ауыстырып қосқыштар, батырмалар, жүгірткі реттеуіштер, индикаторлар және т.б.) Controls палитрасынан жүзеге асырылады. Басқару органының немесе индикатордың өлшемін, пішінін және орналасуын өзгертуге болады. Сонымен қатар, әр басқару органы немесе индикатор әр түрлі атрибуттарды өзгерту немесе әр

түрлі опцияларды таңдау үшін пайдалануға болатын мәзірге ие. Басқару органын немесе индикаторды орналастыру кезінде LabVIEW бет панелінде тиісті терминалды блок-схемаға орналастырады. Терминалдар-ақпаратты енгізу немесе шығару порттары. Терминалды жою кезінде тиісті басқару органдары немесе бет панеліндегі индикаторлар жойылады. Терминал басқару органы немесе индикатор жойылған кезде де жойылады [21, 23].

Бастапқыда, жаңа ВП жасаған кезде (немесе барын салу) экранда алдыңғы панельдің терезесі пайда болады. Алдыңғы панельдің терезесіне терезе мәзірінен «Show Front Panel» тармағын таңдау арқылы өту кестесінің терезесінен өтуге болады. Алдыңғы панельде нысандарды Басқару палитрасынан таңдап («Басқару элементтерінің палитрасы» қарау) жасай аласыз. Егер сіз «Жебе» палитрасы объектісіне қойсаңыз, оның атауы жоғарғы жағында пайда болады. Тінтуір батырмасын басу арқылы сіз алдыңғы панельдің кез-келген жеріне орналастыруға болатын нысанды таңдай аласыз. Бұл жағдайда сәйкес терминал блок-схемада пайда болады. 2.3 кестеде Басқару элементтері палитрасындағы кейбір құралдардың функциялары туралы қысқаша сипаттама берілген.

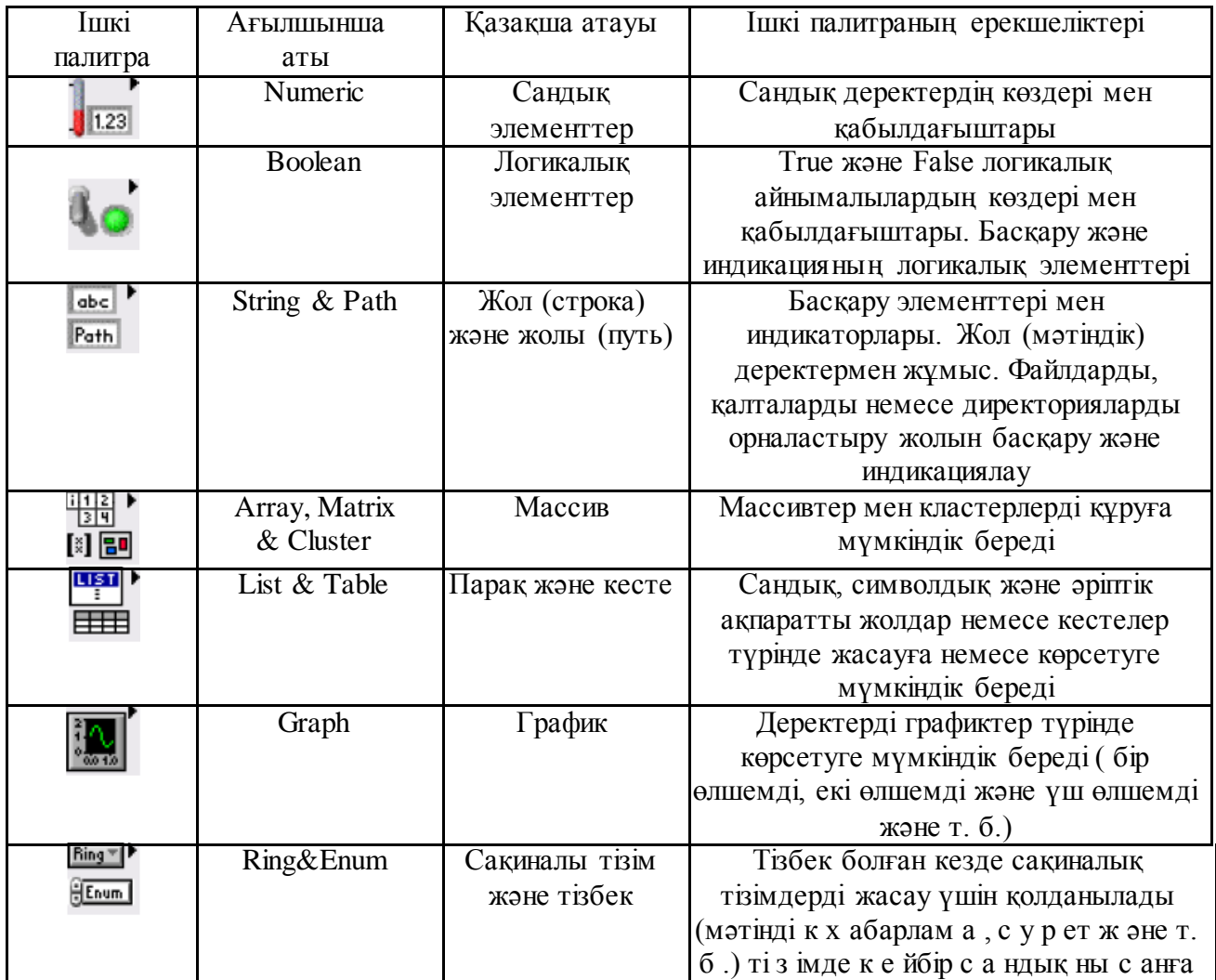

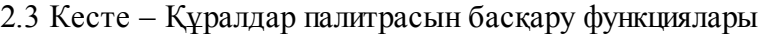

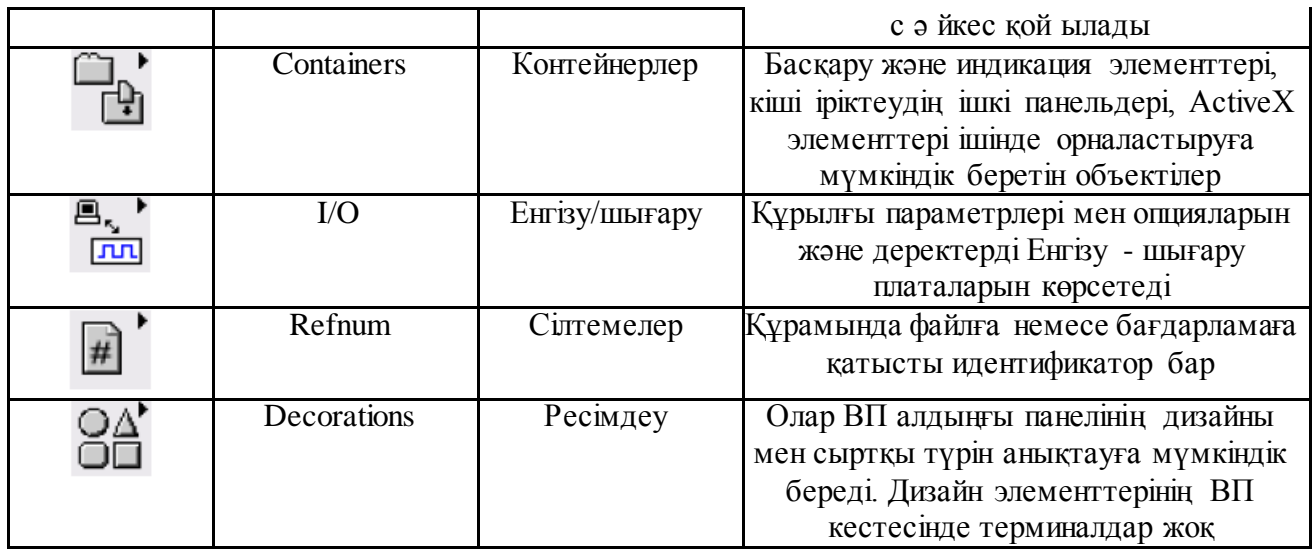

Нысанды таңдау үшін "көрсеткіні" объектіге қойып, тінтуір батырмасын басу керек немесе оны таңдау тіктөртбұрышымен қоршап, ол үшін нысанның жанындағы бет панелінің бос жерінде тінтуір батырмасын басу керек және батырманыұстап тұрып, тінтуір меңзерін жылжыту керек. Таңдалған объектіге жылжыту қандай да бір басқа орынды түртіп, ұстап тұрып, нажатую батырмасын басыңыз және перемещая жүгіргісі. Нысанның бұрыштарының біріне "көрсеткіні" келтіре отырып, көптеген нысандардың өлшемдерін өзгертуге болады. Бұл ретте курсор бұрыштық жақшаның түрін алады. Меңзерді басып, жылжыта отырып, тінтуірдің қажетті өлшемін таңдауға болады. Нысанды жою үшін оны "көрсеткімен" таңдап, <Delete>пернесін басу керек.

Нысанның бет панелінде оның жанында белгі пайда болады, онда бірден мәтінді енгізуге болады-басқару органының немесе индикатордың атауы. Егер мәтін енгізілмесе, белгі жоғалады. Оны Visible Items => Label параметрін таңдап, бет панелінің Объектілік мәзірінен қайтадан шақыруға болады. Нысан мәзірі "қол" немесе "көрсеткі" түрінде объектіде болғанда, тінтуірдің оң жақ батырмасын басу арқылы шақырылады. Егер бұрын жасалған нысанның белгісін өңдеу қажет болса, Tools палитрасынан лақтырылатын құралды таңдап, оны бар белгіге апарып, тінтуірді басу керек және белгі өрісіне меңзер пайда болады. Сондай-ақ белгі мәтінін енгізіп, оны терезенің сол жақ жоғарғы бұрышында <Enter> батырмасын басу арқылы аяқтай аламыз. Қаріп өлшемі мен түрін бет тақтасының немесе құрылымдық схеманың жоғарғы жағында орналасқан қаріп терезесі арқылы өзгертуге болады [39].

Бет панелінің нысандарын (сондай-ақ блок-схемаларды) қандай да бір ось бойынша туралауға, сондай-ақ оларды бет панеліне біркелкі бөлуге болады. Ол үшін "көрсеткіні" таңдап, құрал-саймандар панелінде (2.4 сурет) Align Objects (объектілерді теңестіру) және/немесе Distribute Objects (объектілерді тарату) терезелеріндегі опциялардың бірін таңдау қажет. Бірнеше нысанды таңдау үшін, Сіз екі жолмен жасай аласыз. Біріншіден, тышқанның сол жақ батырмасын бет панелінің бос жерінде "көрсеткі" басып, батырма босатпай,

тышқанды пайда болған тіктөртбұрыш таңдағымыз келетін нысандар ғана (кем дегенде ішінара) болатындай етіп, содан кейін батырманы босататындай жылжытуға болады. Екіншіден, нысандарды <Shift> пернесін басып, әрбір нысанның тінтуірін басу арқылы бір-бірден таңдауға болады.

Бет панелінің немесе оның индикаторларының және басқару органдарының түсін өзгертуге болады. Ол үшін tools палитрасынан "қылқалам" таңдап, оның жұмыс ұшын қандай да бір нысанға орнатып, тінтуірдің оң батырмасын басу керек. Қажетті түсті таңдап, тінтуірдің оң жақ батырмасын басу үшін түстер палитрасы пайда болады.

## **2.2 Виртуалды құрылғының блок-схемасын құру**

ВІҚ Блок-схемасы LabVIEW бағдарламасында жазылған бағдарламаның бастапқы графикалық мәтіні болып табылады. Деректерді беретін немесе алатын, белгілі бір функцияларды орындайтын және орындау ағынын басқаратын объектілерді бірге біріктіре отырып, блок-схеманы жасаймыз. Кейбір кітаптарда "блок-схема" терминінің орнына "құрылымдық схема"деген семантикалық тең мағыналы термин қолданылады . Бұл жұмыста осы терминдердің мағыналық мазмұны арасында теңдік белгісін қоямыз.

Блок-схема бірнеше бастапқы бағдарламалық объектілерден тұрады – блоктар (немесе тораптар), терминалдар мен сымдар. Блоктар (тораптар) – бағдарламаны орындау элементтері. Олар стандартты бағдарламалау тілдеріндегі нұсқаулықтарға, операторларға, функцияларға және кіші бағдарламаларға ұқсас. LabVIEW бағдарламасында математикалық есептеулер, салыстыру, түрлендіру, енгізу/шығару және т. б. үшін функциялардың кең кітапханасына ие. Құрылым циклдық операторлардың графикалық баламасы болып табылады. Мысалы, Цикл операторлары және дәстүрлі мәтіндік программалау тілдерінде шартты көшу операторлары.

Сымдар - бұл бастапқы және тағайындалған терминалдар арасындағы деректер жолы. Сымдар сымдар арқылы берілетін мәліметтер түріне байланысты әр түрлі болуы немесе түсі болады. Мысалы, сандық скалярлық мәнге арналған сым жұқа қатты қызыл сызық түрінде болады, ал бүтін сандар берілген сым жұқа көк сызық түрінде болады. Бастапқы терминалды басқа көзге қосу мүмкін емес, бірақ шығыс терминалын басқа шығу терминалына жалғауға болады. Бір көзді ақпарат көздерінің бірнеше шығысына қосуға рұқсат етіледі [30].

Бет панелінің терезесінен блок-схеманың терезесіне өту үшін Window "Show Block Diagram"таңдаңыз. Терезені ашқаннан кейін Басқару тақтасы мен functions палитрасы пайда болады.

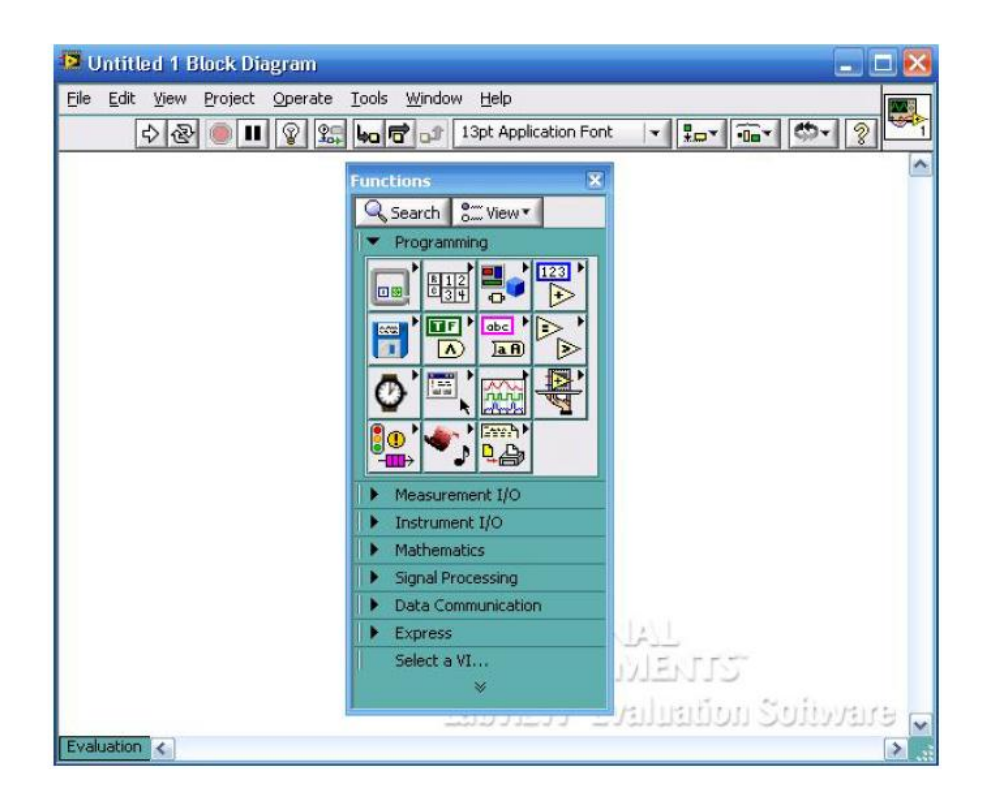

2.4 Сурет – Блок-схема терезесінің фрагменті

Блок-схема нысандарын Functions (View "functions Palette") бояғыштарынан таңдай отырып жасауға болады. Нысандарды блок-схемаға орнату, оларды таңдау, орнын ауыстыру, өлшемдерді жою және өзгерту бет панелі объектілерімен ұқсас жүзеге асырылады . Терминалды жою кезінде блок-схемада тиісті басқару элементі немесе бет панелінде көрініс жойылады . Көптеген нысандардың өлшемдері схема блогын өзгертуге болмайды [23, 30].

Бір терминалды екінші терминалға қосу үшін, бірінші терминалда «катушканы» орналастырып, тінтуірдің батырмасын шертіп, құралды екінші терминалға ауыстырып, екінші терминалда тінтуір батырмасын басу керек. Орнату құралының ұшы терминалда дұрыс орнатылған кезде терминал аймағы жыпылықтайды және оның аты терминалдың жанында пайда болады. Тінтуірді басу сымды осы терминалға қосады. Алғашқы байланыс жасалғаннан кейін LabVIEW бағдарламасында жүгіргіні блок диаграммасы бойынша жылжытқаннан кейін, сым катушкадан шығарылып жатқан сияқты жүреді. Тышқан батырмасын басып ұстауға болмайды.

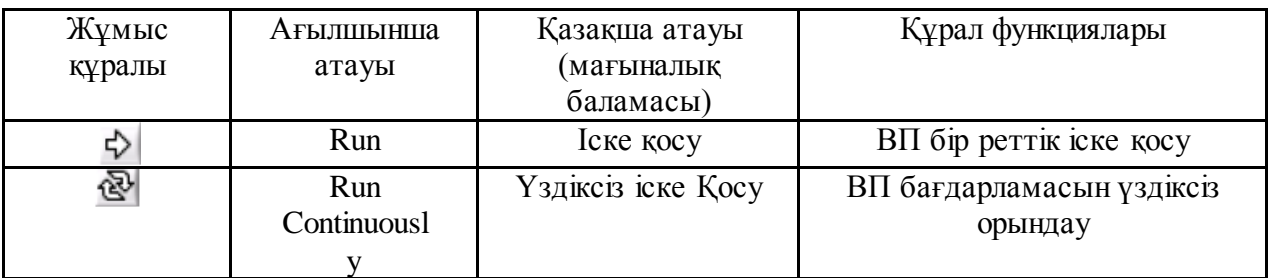

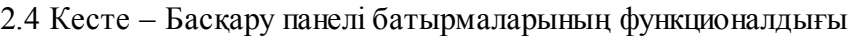

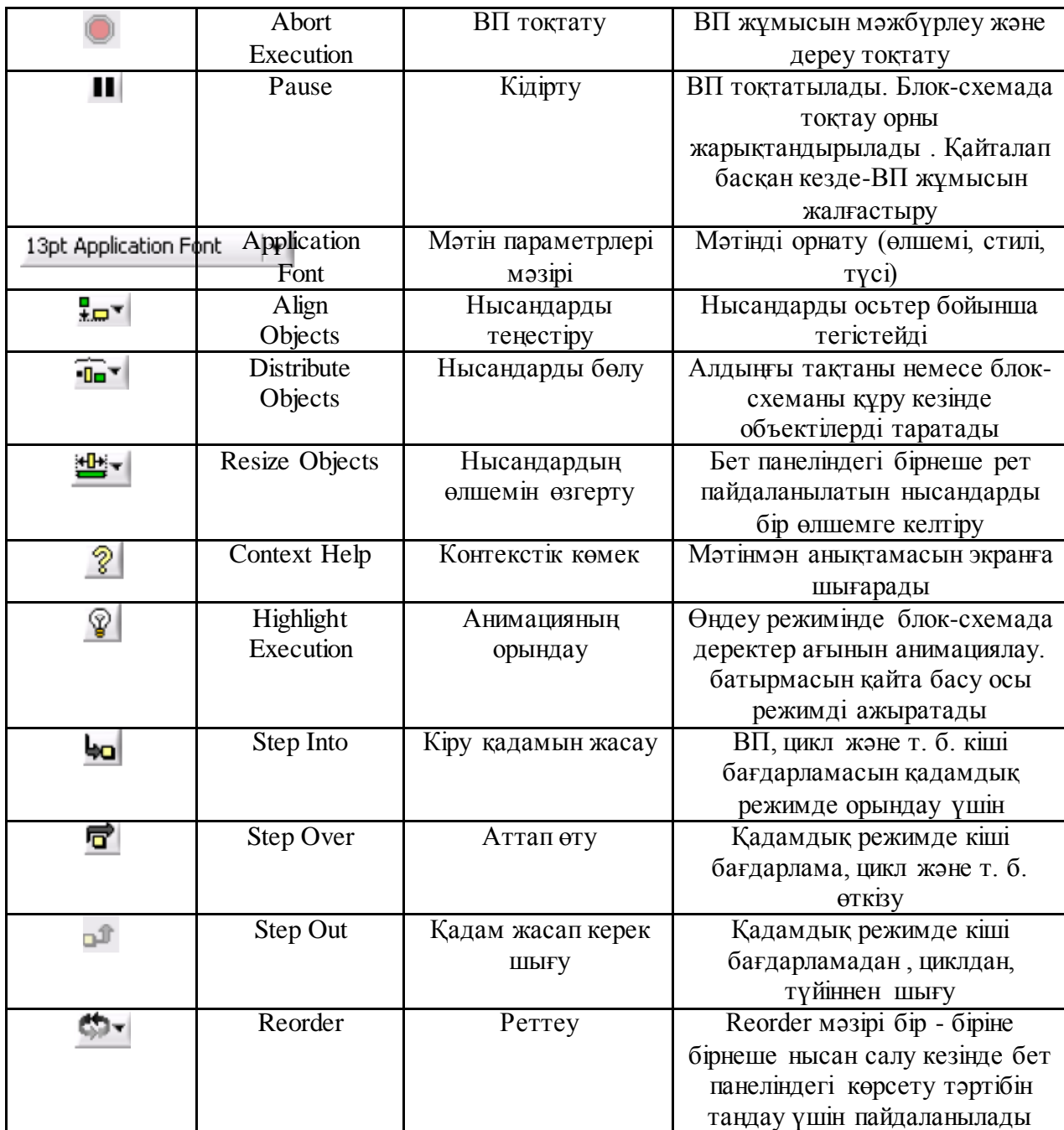

Бар сымға қосылу үшін, бар сымды басу арқылы сипатталған әрекетті орындау керек. Орнату құралы дұрыс орнатылған кезде сым жыпылықтайды.

Сымды бір жерде тышқанның батырмасын басып, жолды белгілеп қоюға болады. <Бос орын > пернесін басу арқылы сым бағытын көлденеңінен тігінен (немесе керісінше) өзгертуге болады. Жолдың соңғы белгісін <Ctrl> басып, тінтуір батырмасын басу арқылы алып тастауға болады. Егер жолдың соңғы белгісі – терминал немесе сымды алдымен бассаңыз, жол белгісін жою сымды толығымен жояды. Бос аймақта сымды бастау немесе аяқтау үшін "Катушкамен" тінтуір батырмасымен екі рет басуға болады. Сымдар қиылысқанда, бірінші шығарылған сымда бұл сымның екіншісінен төмен болатындай шағын аралық пайда болады. Күрделі ЖП монтаждау кезінде "Катушка" ЖП пиктограммасына жақындаған кезде пайда болатын сымдар мен

жазулардың ұшына назар аудару керек. ВП пиктограммасының айналасында көрсетілген сымдардың ұштары деректер түрін өз формасымен, қалыңдығы мен түсін көрсетеді. Сымдар ұштарындағы нүктелер кіруді көрсетеді,ал шығулардың мұндай нүктелері жоқ. Бұл ұштары шығарылған бағыт жалғанатын сымның болжамды бағытын көрсетеді. Терминал қосылған кезде, бұл терминал үшін сымның соңы пайда болмайды. Жазулар жарық түсірілетін кіру немесе шығу атаулары болып табылады.

Сымды созу. Қосылған нысандарды жеке немесе нысан тобын "көрсеткіні"позициялық құралын пайдалана отырып жылжытуға болады. Таңдалған объектілермен байланысты сымдар оларды жылжыту кезінде автоматты түрде созылады. Таңдалған нысандарды қайталаған кезде немесе оларды бір Схемадан басқа схемаға ауыстырған кезде, басқа объектілермен бірге таңдамаған кезде, LabVIEW бағдарламасында жалғау сымдарын кеседі. Сымдар созылғанда кейде сымдар кесінділері немесе бос ұштары қалады. Бұл бөліктерді немесе сымның бос ұштарын жою керек. Мұны жасаудың ең оңай жолы-Edi мәзірінен "Remove Broken Wires" (жаман сымдарды жою) таңдау.

Сымды таңдау, жылжыту және жою. Сымды таңдау үшін "көрсеткі"қолданылады. Тышқанның бір батырмасы екі иілу арасындағы сым учаскесін таңдайды, екі рет басу-екі қос жалғау арасындағы учаске, үш рет басу бүкіл сымды таңдауға мүмкіндік береді. Сымның таңдалған бөлігін жою үшін <Delete> пернесін немесе <Backspace>пернесін басу керек. [5, 29, 40].

Сымның сегментін қайта орнату үшін оны "көрсеткімен" жаңа орынға жылжыту керек. Оларды таңдау және жылжыту арқылы бір немесе одан көп сегменттерді қайта құруға болады. Сондай-ақ, таңдалған сегменттерді пернетақтадағы жүгіргі пернелерін басу арқылы бір пиксельге жылжытуға болады. Бұл жағдайда LabVIEW бағдарламасында аралас таңдалған сегменттерді созады [24].

Бір уақытта циклдік құрылымның ішкі және сыртқы сымның бөлігін таңдау үшін, сымның бір бөлігін құрылымның бір жағында таңдап, <Shift> пернесін ұстап тұрып, сымның екінші жағынан бөлігін таңдау қажет. Таңдалған Нысандар тобына нысанды <Shift> пернесін басып, жаңа нысан таңдалады. Сондай-ақ сымның екі бөлігін таңдау тіктөртбұрышымен қоршауға болады. Блок-схема нысандарын ауыстыру және қою. Decrement функциясын пайдалану керек блок-схемада Increment функциясын пайдаландық деп болжаймыз. Жоюға болады торабы функциялары Increment, содан кейін таңдау торабы функциялары Decrement бірі-орыс тілінде тәрбиеленеді Functions және жүргізуге қосылды. Сондай-ақ, Increment торабының Объектілік мәзірінде Replace параметрін пайдалануға болады. Replace таңдау арқылы decrement функциясын таңдауға болатын functions палитрасын шақырамыз. Бұл әдістің артықшылығы LabVIEW бағдарламасында ескі түйін болған жерде жаңа торапты орналастырады және қосылыстарды бұзбайды. Функцияны кез келген басқа етіп ауыстыруға болады. Алайда, егер әрбір функционалдық тораптағы терминалдардың немесе деректер түрлерінің саны әр түрлі болса, онда үзілген қосылыстар алынады.

Сондай-ақ, басқа константаны ауыстыру үшін Replace пайдалануға боладыбасқа ұқсас құрылымға тұрақты немесе құрылым, мысалы, while Loop (Цикл әлі) For Loop (Цикл үшін). Объектілік сым мәзірі Insert (кірістіру) параметріне ие. Insert таңдау арқылы мәзірдегі кез келген функцияны немесе ВП таңдауға болатын functions палитрасына жүгінеміз. Содан кейін LabVIEW бағдарламасында мәзірді шақырған сыммен таңдаған түйінді қосады. Қосылысты тексеру кезінде назар аудару қажет, өйткені егер торап бір кіріс немесе шығыс терминалы көп болса, онда сымдар қосылу болжанған терминалмен емес қосылуы мүмкін. Тұрақты, басқару органдары мен индикаторларды автоматты түрде қосу. Қолмен жасауға константу, басқару органы немесе индикатор таңдап, оны мәзір шығара қосылуын әуежай аумағына өтуі. Тиісті деректер түрі бар нысанды автоматты түрде жасау үшін, терминалдағы тінтуірді басып, Create Constant, Create Control немесе Create Indicator таңдаңыз. Құрылған тұрақты, басқару органы немесе индикатор автоматты түрде қосылады. Осыған ұқсас әрекеттерді басқару органдарының немесе дербес панель индикаторларының функциялары немесе ВП, константалары және терминалдарымен жасауға болады [11, 12]..

Екінші тарауда LABVIEW бағдарламасында виртуалды құралдың блоксхемасын жасау туралы мәліметтер жиынтығы қарастырылды.

**3 Жердің ионосферасы параметрлерін зерттеуге арналған виртуалды құрал жасау**

### **3.1 Ионосфера параметрлері**

Ионосфера параметрлерін қарастыруды жалғастырамыз. Ионосфераның аналитикалық сипаттамасы үшін параболалық қабат моделі жиі қолданылады.

Бұл модельде қабаттағы *N<sub>e</sub>*(h) электронды тығыздықтың таралуы өрнек арқылы берілген:

$$
N_e(h) = N_{em} \cdot \left(\frac{2z}{z_m} - \frac{z^2}{z_m^2}\right)
$$
 (3.1)

мұнда *N<sub>e</sub>*(h)қабаттағы ең жоғары электрондық тығыздығы, 1/м<sup>з</sup>;

$$
z = h - h_0,
$$

мұнда h-биіктік, м; h<sup>0</sup> - қабаттың төменгі шегінің биіктігі, м;

$$
z_m = h_m - h_0,
$$

мұндағы *<sup>m</sup><sup>h</sup>* - максималды қабаттың биіктігі, м.

(3.1) өрнегі  $N_e(h)$  ішінде анықтайды,  $h_0 < h < h_0 + 2z_m$ ,  $z_m$ қабаттың жарты қалыңдығы деп аталады. Осы аралықтан тыс  $N_e(h) = 0$ 

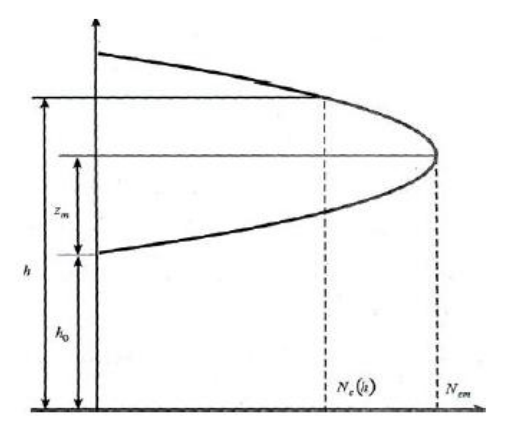

3.1 – Сурет Ионосфералық қабаттың параболалық моделі

3.1 кестеде – D, E, F қабаттарының модельдерінің тәулік пен мезгілдің әртүрлі ақыттары үшін орташа мәні көрсетілген

| Қабаттардың І<br>параметрлери | D               |            | Ε          |            | F               |            |            |            |            |            |
|-------------------------------|-----------------|------------|------------|------------|-----------------|------------|------------|------------|------------|------------|
|                               |                 |            |            |            | қыс             |            | жаз        |            | жаз        |            |
| $(M*10^3)$                    | <b>KVH</b>      | <b>TVH</b> | <b>KVH</b> | <b>TVH</b> | <b>KVH</b>      | <b>TVH</b> | <b>KVH</b> | <b>TVH</b> | <b>KVH</b> | <b>TVH</b> |
| $h_0$                         | 50              |            | 100        | 100        | 200             | 205        | 160        |            | 220        | 200        |
| $Z_m$                         | 40              |            | 60         | 60         | 90              | 100        | 80         |            | 120        | 100        |
| $N_{m}$                       | 10 <sup>3</sup> |            | $5*10^4$   | $5*10^3$   | 10 <sup>6</sup> | $2,5*10^5$ | $2,5*105$  | 0          | $5*10^5$   | $2,5*105$  |

3.1 Кесте – Ионосфералық қабаттардың параболалық моделінің орташа параметрлері

Ортаның электромагниттік қасиеттері салыстырмалы диэлектрлік тұрақты салыстырмалы магнит өткізгіштігі  $\mu$  және өткізгіштік  $\varepsilon$  арқылы анықталады. Ионосфераның  $\mu$  мәні іс жүзінде бірліктен ерекшеленбейді.

Электр өрісінің әсерімен ионосферадағы  $\omega$  кернеулігі бар жиілікте Е жылжу және конвекционды ток тығыздығының сомасына тең тығыздығымен толық ток пайда болады:

$$
\vec{\delta} = \vec{\delta} + \vec{\delta} = j\omega\varepsilon_0 \vec{E} + \vec{\delta}_k
$$
 (3.2)

Сонымен қатар, толық ток тығыздығы жоғалтумен ортадағы Максвеллдің бірінші теңдеуіне сәйкес:

$$
\vec{\delta} = j\omega \cdot (\varepsilon_0 \varepsilon - {^{j\sigma}}/\omega)\vec{E}
$$
 (3.3)

Конвекциялық ток еркін электрондардың қозғалысына байланысты. Оның тығыздығы:

$$
\vec{\delta} = e N_e \vec{V}_e \tag{3.4}
$$

мұнда *е* - Электрон заряды;

 $\vec{V}_e$ электрондардың реттелген қозғалысының орташа жылдамдығы.

Ионосфера теріс зарядты электрондардан және бірдей, бірақ оң заряды бар оң иондардан тұрады деп санаймыз. Зарядталған бөлшектерге әсер ететін өріс күші:

$$
\vec{F}_s = e \cdot \vec{E} \tag{3.5}
$$

Бөлшектің реттелген жылдамдығы оның салмағына кері пропорционалды болады. Бұл позитивті иондардың әсерін елемеуге болатындығын білдіреді,

өйткені олардың массасы электронды масса e m-ге қарағанда жүздеген мың есе көп.

Бөлшектің реттелген жылдамдығы оның салмағына кері пропорционалды болады. Бұл оң иондардың әсерінен елемеуге болады, себебі олардың массасы *<sup>m</sup><sup>e</sup>* Электрон массасынан жүздеген мың есе көп.

Электр күші (3.5) бөлшектердің инерциясымен теңгеріледі  $m_e \cdot d\vec{V}_e/dt$ және басқа бөлшектермен соқтығысу нәтижесінде пайда болған үйкеліс күші  $m_e \cdot d\vec{V}_{e}$ ν $_{s\phi\phi}$  мұнда секундына қақтығыстардың тиімді саны  $v_{s\phi\phi}$  эффектпен белгіленеді [9, 10, 11, 14].

Электрон қозғалысының дифференциалды теңдеуі:

$$
e\vec{E} = m_e \frac{d\vec{V}_e}{dt} + m_e \vec{V}_e v_{\phi\phi}
$$
 (3.6)

Жиілігі  $\omega = 2\pi f$  гармоникалық өріс үшін оның шешімі келесі түрде жазылады:

$$
\vec{V}_e = \frac{e}{m_e} \cdot \frac{v_{\phi\phi\phi}}{v_{\phi\phi}^2 + \omega^2} \vec{E} - j \frac{e}{m_e} \cdot \frac{\omega}{v_{\phi\phi\phi}^2 + \omega^2} \vec{E}
$$
(3.7)

(3.4) және (3.7) ескере отырып, конвекциялық токтың тығыздығын аламыз, (3.2) толық токтың тығыздығы үшін өрнек аламыз:

$$
\vec{\delta} = j\omega \left\{ \varepsilon_0 \left[ 1 - \frac{e^2 N_e}{m_e \varepsilon_0 (v^2 \omega \phi + \omega^2)} \right] - j \frac{e^2 N_e v_{\omega \phi}}{m_e \omega (v_{\omega \phi}^2 + \omega^2)} \right\} \vec{E}
$$
(3.8)

(3.3) және (3.8) өрнектерін теңестіре отырып, ионосфераның салыстырмалы өткізгіштігін табамыз:

$$
\varepsilon = 1 - \frac{e^2}{m_e \varepsilon_0} \cdot \frac{N_e}{v_{\frac{\partial \phi + \omega^2}{2}}}
$$
(3.9)

$$
\sigma = \frac{e^2}{m_e} \cdot \frac{N_e}{v^2_{\phi\phi} + \omega^2} \tag{3.10}
$$

 $\omega^2$  >>  $v^2$ <sub>зфф</sub> кезінде жоғары жиіліктерде және тұрақты мәндерді орналастырғаннан кейін е, т<sub>е</sub> және  $\varepsilon_0$  аламыз.

$$
\varepsilon = 1 - 80.8 \frac{N_e}{f^2}
$$
 (3.11)

$$
\sigma = 7.17 \cdot 10^{-10} \cdot \frac{N_e v_{\text{p}}}{f^2} \tag{3.12}
$$

(3.11) және (3.12) өрнектер:

– Ионосфераның диэлектрлік өткізгіштігі вакуумның диэлектрлік өткізгіштігінен аз . Бұл конвекциялық ток есебінен болады, онда электрондар өріске қарсы қозғалады. [10, 13, 15].

Конвекциялық токтың тығыздығы ығысу тогының тығыздығынан алынады;

– ионосфераның диэлектрлік өткізгіштігі электрондық шоғырлануға байланысты, ионосфера электрлік біртекті емес Орта болып табылады;

– ионосфераның диэлектрлік өткізгіштігі жиілікке байланысты, яғни ионосфераның дисперсиясы бар;

– ионосфераның диэлектрлік өткізгіштігі, егер жиілік болса, нөлдік мәндерді қабылдай алады, өріс ионосфералық плазманың меншікті жиілігіне тең:

$$
\omega_e = \sqrt{\frac{e^2 N_e}{m_e \varepsilon_0}}
$$
(3.13)

– ионосфераның өзіндік өткізгіштігі биіктікте өзгереді.  $N_e(h)$ электронының тығыздығы *F* қабатында максималды және *D* қабатында азаяды. Секундтың секундына соқтығысу саны *D* қабатында едәуір үлкен болады, нәтижесінде D қабатындағы өткізгіштік жоғарырақ болады. Бұл қабат күндізгі уақытта ғана болады, яғни күндізгі ионосферадағы шығын түнгіге қарағанда көп болады;

– ионосфераның меншікті өткізгіштігі жиіліктің өсуімен азаяды.

Ионосферадан критикалық шағылысудан жоғары жиілікте тек көлбеу құлағанда ғана мүмкін.

#### **3.2 Виртуалды құрылғының блок-схемасын жасау**

Ионосферада радио толқынының таралуын бейнелейтін виртуалды құрылғы жасалады. Оның схемасын құру үшін алдымен виртуалды ішкі құрылғыларды жасаймыз.

## **3.2.1 Виртуалды ішкі құрылғы "модель қабаты"**

Бұл ВІҚ *N<sub>e</sub>*(h) ионосфераның электрондық тығыздығын параболикалық модель шеңберінде есептеу керек, (3.) Бастапқы шамалар *h*(*м*) биіктігі , em *Nem* – қабаттағы ең жоғары электрондық тығыздығы  $(1/i^3)\,h_0^3$  $(1/i^3) h_0$  – қабаттың төменгі шегінің биіктігі *m* (*м*), *<sup>z</sup>* – қабаттың жартылай сызаты болып табылады.

LabVIEW бағдарламасында File = > New VI мәзір командаларын таңдау арқылы жаңа құралды жасайық.

ВІҚ алдыңғы панелін жасаймыз.

Бастапқы мәндерді қоя отырып, сандық бояғыштан төрт сандық басқару элементтерін орналастырамыз.

Олардың аттарын реттегіштердің этикеткаларына қосамыз "N<sub>e</sub>(h)" 1/<sub>M<sub>3</sub></sub> (3.4-сурет).

Құрылымдық схеманың терезесіне өтейік:

Ионосфера параметрлерін анықтайтын реттегіштердің терминалдарын құрылымдық диаграмма терезесінің сол жақ шетіне жылжытамыз (3.5-сурет).

Терезеге Functions => Numeric бір divde бөлу операторы, алты Multiply көбейту операторы және екі Subtract азайту операторы орналастырамыз.

Блок диаграммасында мәні бар бес сандық тұрақтылықты құрамыз; 1.0E + 6 және әрқайсысы 1000.00-де.

Салыстыру палитрасынан Select операторын және салыстыру операторын Үлкен немесе Тең To0? Терезесіне қойыңыз.

Монтаждау құралымен терминалдарды қосамыз:

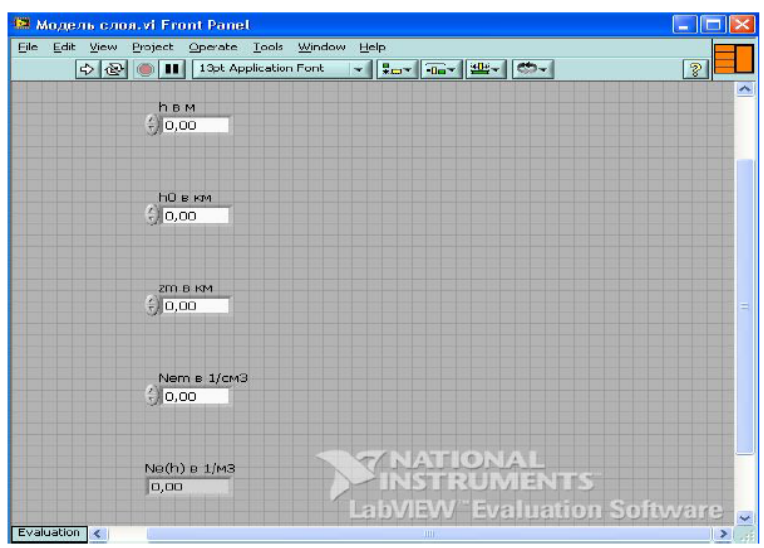

3.3 Сурет – ВІҚ құрылымдық схемасы "қабат моделі"

ВІҚ иконкасын түзетеміз, иконкадағы сурет ВІҚ жасалатын әрекетке сәйкес келеді.Панельдің беткі терезесіне (Show Connector) (сурет 3.4) қосуына иконадан көшеміз. Монтаждық құралмен бет панеліндегі реттеуішпен және индикатормен қосқыштың байланыстарын салыстыруға болады. ВІҚ-ны "қабат моделі"атымен сақтаймыз.

## **3.2.2 Виртуалды ішкі құрылғы «ионосфераның диэлектрлік өткізгіштігі»**

Бұл ВІҚ ионосфераның салыстырмалы диэлектрлік өткізгіштігін есептеу керек (3.11). Бастапқы шамалар: F жиілігі МГц, электрондық тығыздығы  $N_e(h)$ сұйықтық  $1/m^3$  та

LabVIEW бағдарламасында File = > New VI мәзір командаларын таңдау арқылы жаңа құралды жасайық.

ВІҚ алдыңғы панелін жасаймыз.

Сол жақта numeric палитрасынан екі Horizontal Pointer Slide реттеуішін орнатамыз. Реттеуіштердің белгілеріне олардың атауларын енгіземіз. Әрбір реттеуіште тінтуірдің оң жақ батырмасын басқаннан кейін Visible Items => Digital Display мәтінмәндік мәзірін таңдаймыз. Олардың үстіне numeric палитрасынан numeric Indicator индикаторын орналастырамыз " диэл.прон "

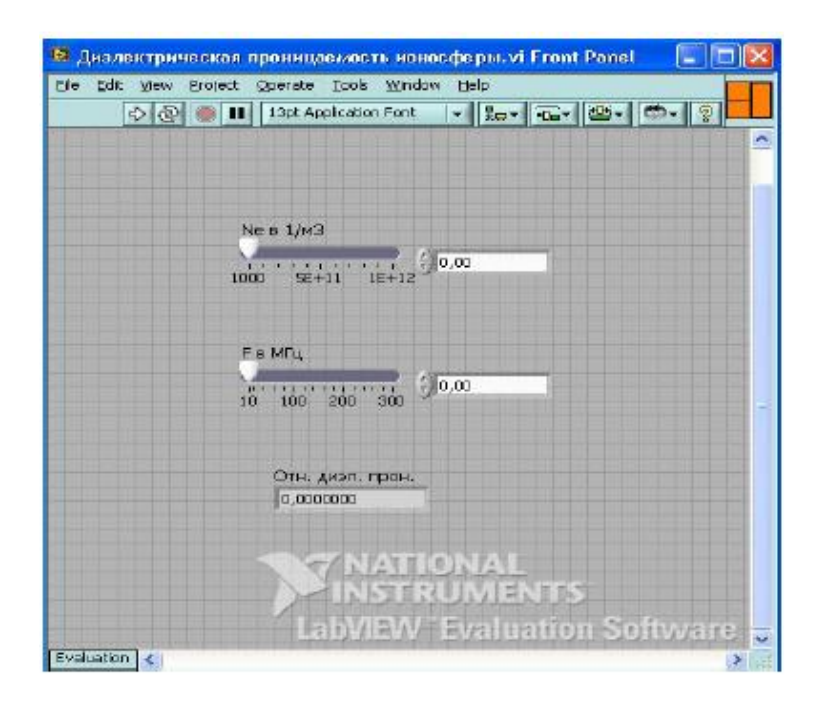

Cурет 3.4 – ВІҚ бет тақтасы "ионосфераның диэлектрлік өткізгіштігі"

Құрылымдық сұлба терезесіне ауысамыз: реттеуіш терминалдарын құрылымдық сұлба терезесінің сол жағына жылжытамыз. Терезеге Functions => Numeric divde бөлу операторы, үш Multiply көбейту операторы және Subtract азайту операторы орналастырамыз. Жасаймыз да құрылымдық схемасы үш сандық тұрақтылар Numeric Constant мәндермен 1,00; 80,80 және 1000000,00. Монтаждық құралмен құрылымдық схемада терминалдар қосылады.

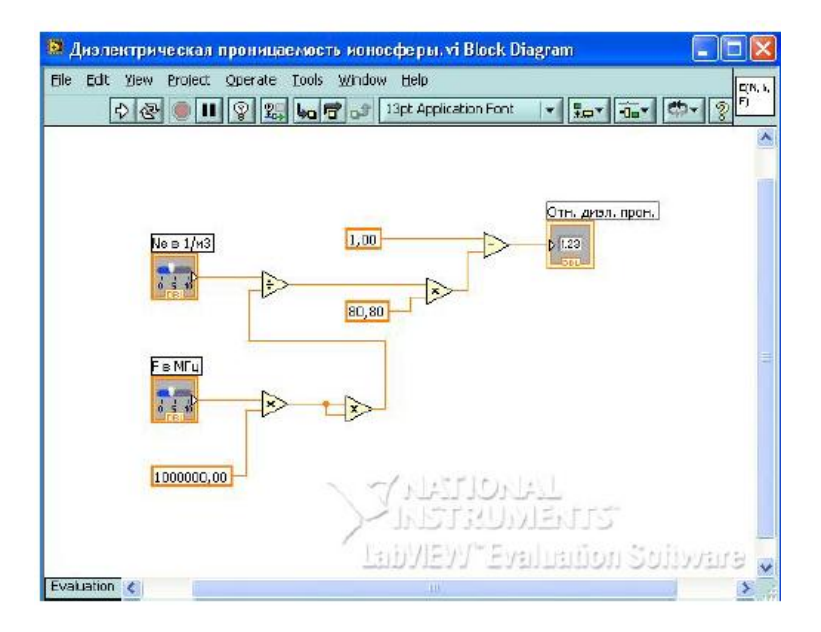

Cурет 3.5 – «Ионосфераның диэлектрлік тұрақтысы» ВІҚ-ның блоксхемасы

ВІҚ белгішесін түзетеміз, иконкадағы сурет ВІҚ орындалған әрекетке сәйкес келеді. Алдыңғы панельдің терезесінде белгішеден қосқышқа ауысамыз (Коннекторды көрсету) (3.6-сурет). Орнату құралымен қосқыштың контактілерін реттегіштермен және алдыңғы панельдегі индикатормен салыстырамыз. ВІҚ-ны «Ионосфераның диэлектрлік тұрақтысы» деген атпен сақтаймыз.

## **3.2.3 «ЭПСИЛОН ионосфераның моделі» виртуалды ішкі құрылғы**

Бұл ВІҚ Ионосфера моделінің логикалық басқару элементтерінен тұруы тиіс: D, E, F қабаттарының қосқыштары; жыл уақыты мен тәулік уақытының ауыстырып қосқыштары, жазғы уақытта F қабатының  $F_1$  және  $F_2$  екі қабатына бөлінуін есепке алу және оларды өздігінен қосуға мүмкіндік беру. Барлық осы манипуляциялар бет тақтасында көрсетілуі тиіс [16, 17].

ВП шығуында ионосфераның берілген күйі кезінде қосылған қабаттардың параболикалық модельдер параметрлерінің жиынтығын алу қажет. Сондай-ақ берілген биіктіктегі электрондық тығыздықтың осы жағдайға сәйкес мәнін алу қажет. Параболикалық қабат үлгілерінің параметрлері 3.1 кестесінен алынады.

Қабаттардың параболалық модельдері үшін бастапқыда бірнеше шамалар қолданылады, сондықтан ВІҚ-де мәліметтер алмасу кезінде кластерлерді қолдану ыңғайлы.

LabVIEW бағдарламасында File = > New VI мәзір командаларын таңдау арқылы жаңа құралды жасайық.

Controls басқару элементтері = > массив, матрица және кластер Cluster кластері.

Оны оң жақта бет панеліне орналастырып, диагональ бойынша созамыз. Бірінші кластерлік рамкаға Controls => Array, Matrix & Cluster тағы төрт кластерлік рамкалар Cluster.

Controls => Numeric палитрасынан әрбір ішкі кластерлік рамкаға Numeric Indicator үш сандық индикаторын орналастырамыз (а. 1 сурет). Орталықта орналастырамыз екі реттеуіштің Horizontal Pointer Slide бірі-орыс тілінде тәрбиеленеді Numeric (сурет А. 1). Олардың сандық дисплейлерін көреміз және оларға "h в М", "F в МГц"белгілерін береміз [25].

Жоғарыда Controls => Numeric палитрасынан, Numeric Indicator екі сандық индикаторын алып, оларға "Ne" және "Отн.диэл.прон.». Сол жақта Controls => Boolean, Vertical Toggle Switch екі қосқышы бар. Тінтуірдің оң жақ батырмасын басқаннан кейін әрбір қосқышта Visible Items => Label мәтінмәндік мәзірінен таңдаймыз. Пайда болған рамаларға "жыл уақыты" және "тәулік уақыты"қосқыштарының атауын дәл емес құралмен енгіземіз.

Екі жолды индикаторды алып, оларды Vertical Toggle Switch (сурет А. 1) қосқыштарымен бірге орналастырамыз. "F<sup>1</sup> қабаты"," F<sup>2</sup> қабаты"," F1 қабаты"," F<sup>2</sup> қабаты "деген белгілер қойылады.

Құрылымдық схема терезесіне өтеміз:

- жыл уақытына және тәулік уақытына байланысты Ионосфера қабаттарының параметрлерін ауыстырып қосу;

- қабаттардың параболикалық үлгілерінің параметрлерінің жиынтығын қалыптастыру;

- кез келген қабатты Ионосфера моделіне қосу және өшіру;

- берілген биіктікте барлық қосылған қабаттардан электрондық тығыздықты есептеу;

- қабаттар үлгілерінің параметрлері кластерін қалыптастыру [26].

Біз құрылымдық диаграмманың терезесінде «Күн уақыты» және «Жыл уақыты» терминалдарын ауыстырып-қосамыз.

Functions => Comparison палитрасынан екі Select операторы терезесінің жанында орналастырамыз.

Functions => String палитрасынан құрылымдық схема терезесіне төрт жол константаларын апарамыз және оларға "күн", "түн", "жаз", "қыс"мәтінін енгіземіз.

Бұл жол константаларын Select операторларының кірісімен байланыстырамыз. Select операторларының шығулары String Indicator жол индикаторларының терминалдарымен монтаждық құралмен жалғанады.

Select операторларының басқару кірісін монтаждық құралмен Vertical Toggle Switch "жыл уақыты" және "тәулік уақыты" ауыстырып-қосқыштарының терминалдарымен байланыстырады (А. 2 сурет). Енді осы қосқыштардың күйі бет тақтасындағы жол индикаторларында көрсетіледі [13].

Push Button қабаттарын өшіру батырмалары" d қабаты"," Е қабаты"," F қабаты"," F1 қабаты"," F2 қабаты " тиісті қабаты бар болғанда ғана бет панелінде пайда болуы тиіс. Олар Ионосфера моделіне тиісті қабатты қосуға немесе өшіруге мүмкіндік береді. 3.2-кестеде қабаттардың болу кезеңдері плюстермен белгіленген, демек, беткі панельдегі қабаттарды өшіру кнопкаларының бір мезгілде көріну мүмкіндігі.

|     |                 |  |  | ⊷ |
|-----|-----------------|--|--|---|
| Қыс | Күн             |  |  |   |
|     | Түн             |  |  |   |
| Жаз | Күн             |  |  |   |
|     | T <sub>YH</sub> |  |  |   |

3.2 Кесте – Қабаттарды өшіру батырмасының көріну кестесі

Тінтуірдің оң жақ батырмасын басыңыз "d қабаты". Ашылған мәтінмәндік мәзірде Create => Property Node => Visible таңдаймыз. Бұл элементтің көрінуін басқару төлсипаты пайда болады. "F Қабат", " F1 Қабат", "F2Қабат" кнопкалары үшін ұқсас операцияларды жүргіземіз».

Жасалған атрибуттарды "жыл уақыты" және "тәулік уақыты"қосқыштарына жақын жылжытамыз. Functions палитрасынан = > Boolean Not логикалық терістеу операторын аламыз және оны "жыл уақыты"ауыстырып-қосқыш терминалына жылжытамыз. Монтаждық құралмен ауыстырып-қосқыштардың терминалдарын, Not операторы мен көріну атрибуттарын құрылымдық схемаға сәйкес жалғаймыз.

Жыл уақытына және тәулік уақытына байланысты Ионосфера қабаттарының параметрлерін ауыстырып қосу схемасын қалыптастыру аяқталды, қабаттардың параболикалық үлгілерінің параметрлерінің жиынтығын қалыптастыруға көшеміз.

Functions => Comparison палитрасынан бес select операторы терезесіне орналастырамыз. Functions => Cluster & Variant палитрасынан Bundle кластерін құрудың он операторын аламыз. Олардың әрқайсысы оператордың иконкасында үш элемент пайда болғанға дейін тігінен бөліп, созамыз.

Жыл уақытына және тәулік уақытына байланысты Ионосфера қабаттарының параметрлерін ауыстырып қосу схемасын қалыптастыру аяқталды, қабаттардың параболикалық үлгілерінің параметрлерінің жиынтығын қалыптастыруға көшеміз.

Functions => Comparison палитрасынан бес select операторы терезесіне орналастырамыз. Functions => Cluster & Variant палитрасынан Bundle кластерін құрудың он операторын аламыз. Олардың әрқайсысы оператордың иконкасында үш элемент пайда болғанға дейін тігінен бөліп, созамыз.

Әрбір Bundle операторы functions => Numeric Constant үш сандық тұрақтысы ионосфералық қабаттардың D, E, F,F<sup>1</sup> және F<sup>2</sup> параболикалық моделінің параметрлері . Select операторының "True" кіруінде қабаттың күндізгі тұрақтысы, "False" кірісінде – қабаттың түнгі тұрақтысы. Егер қабат қандай да бір жағдайда болмаса, онда электрондық шоғырланудың ең жоғарғы мәні нөлмен беріледі. Нақты мәндерді 3.1 кестеден аламыз.

Бекіту құралымен біз константаларды қаттылықты сақтай отырып, жинақтау операторының кірістерімен байланыстырамыз: жоғарғы *h*<sub>o</sub>(км) ортаңғы -  $z_m(\kappa m)$  төменгі -  $N_{em}$ , 1/ см<sup>3</sup>.

Functions палитрасынан  $\Rightarrow$  Boolean "және" And " логикалық көбейту операторын аламыз және оны F1 қабатына арналған үлгі параметрлерін ауыстыратын Select операторының басқару кірісіне жылжытамыз.

Монтаждау құралы басқарушы кіру қалған Select операторларының терминалмен ауыстырып-қосқышты "тәуліктің" біріктіреміз. Сонымен бірге оператор And кірісінің бірін жалғаймыз. And операторының екінші кірісін "жыл Уақыты" ауыстырып-қосқыш терминалымен байланыстырамыз. 1-ші қабат үшін модель параметрлерін ауыстырып қосуды басқаратын Select операторының басқарушыға кіруіне қосамыз.

F және F<sup>2</sup> қабаттары бір уақытта болмайды. Ионосфера моделін қалыптастыру үшін параметрлерді тек біреуі ғана беру қажет. Оларды сізге кез келген өзгерістер құрылымдық схемасын тағы бір операторы Select. Осы оператордың "True" кіруіне F<sup>2</sup> қабат моделінің константасы кластерін береміз, "False" кіруіне – F қабат моделінің кластері. Ионосфера моделіне кез келген

қабатты қосу және ажыратуды қамтамасыз ететін құрылымдық схеманың бір бөлігін құруға көшеміз.

Functions  $\Rightarrow$  cluster & Variant палитрасынан Bundle кластерін құрастырудың және unbundle кластерінен компонентті алудың төрт операторы бойынша аламыз. Олардың әрқайсысы оператордың иконкасында үш элемент пайда болғанға дейін тігінен бөліп, созамыз.

Select операторларының шығуымен қабаттар модельдерінің параметрлерінің кластерлері Unbundle операторларының кіруіне беріледі. Unbundle операторының төменгі шығысынан тиісті қабаттың ең жоғарғы электрондық концентрациясының мәнін аламыз.

Егер оны нөлмен ауыстырса, онда қабат өшіріледі. Unbundle операторларының екі жоғарғы шығысы Bundle операторларының екі жоғарғы кірісімен жалғайды.

Unbundle операторының төменгі шығысының әрбір select операторының "True" кіруіне тиісті қабаттың ең жоғары электрондық шоғырлану мәнін береді. "False" кіруіне нөлдік константаларды қосамыз. Әрбір оператордың шығуы Bundle операторларының төменгі кірісімен қосылады. Бір оператордың басқару кіруіне Select терминалын "Слой Д"кнопкасының қосамыз. Select екінші оператордың басқарушыға кіруіне "қабат Е"кнопкасының терминалын қосамыз.

"F қабаты", "F1 қабаты", "F2 қабаты" қосу батырма дұрыс басқару үшін бізге тағы екі Select операторы қажет. Сонымен қатар, электр энергиясымен қамтамасыз ету үшін қажет.

Енді берілген биіктіктегі барлық қосылған қабаттардан электрондық тығыздықты есептеу міндетін шешеміз.

Functions палитрасында Select a VI таңдаңыз. Ашылған терезеден бұрын құрылған"қабат моделі" төрт рет аламыз. Әрбір ВІҚ тиісті кіріске қабаттар үлгілерінің параметрлерін және "h в м"реттеуішінен биіктік мәнін береді.

Functions  $\Rightarrow$  Comparison палитрасынан үш Мах & Min операторы құрылымдық схема терезесіне орналастырамыз [14, 16, 17]..

«Model қабаты» ВІҚ шығысы екі Max & Min операторларының кірістеріне жұппен беріледі. Олардың максималды шығуы Max & Min үшінші операторының кірісімен қамтамасыз етіледі. Оның максималды шығуы барлық қосылған қабаттар үшін электрон концентрациясының максималды мәні болады. Оны «Ne» индикаторына береміз [25, 28].

Functions палитрасында VI таңдаңыз.Ашылған терезеден бұрын жасалған «Ионосфералық өткізгіштік» ВІҚ алыңыз. Біз оны «F MГц-те» және «Ne» индикаторларына қосамыз.

Қабат моделінің параметрлерінің кластерін құрамыз.

Functions  $\Rightarrow$  Cluster & Variant палитрасынан Bundle кластерін құру операторын аламыз, оператордың иконкасында төрт элемент пайда болғанға дейін тігінен созамыз.

Монтаждық құралдың көмегімен оның кіруіне қабаттар үлгілерінің төрт кластерін жібереміз. Шығу "Cluster" индикаторымен қосылады. ВІҚ иконкасын түзетеміз, иконкадағы сурет ВІҚ-да жасалатын әрекетке сәйкес келеді. Кейін нұқу тінтуірдің оң жағын иконке біріктіруді таңдаймыз, мәтінмәндік мәзірден Patterns қосқыш қажетті санымен байланысты. Монтаждық құралмен бет панеліндегі реттегіштермен және индикаторлармен қосқыштың байланыстарын салыстыруға болады. ВІҚ-ны "ЭПСИЛОН Ионосфера моделі"атымен сақтаймыз.

### **3.3 Ионосфера қабаттарының параметрлерін зерттеу**

Жасаған виртуалды құрылғы ионосфера параметрлерінің мәндерін, жер бетіндегі горизонтқа қатысты толқын траекториясының бұрышын және электромагниттік толқынның жиілігін өзгертуге мүмкіндік береді.

Тапсырма: Қысқы түнде F қабатының критикалық жиілігін анықтаймыз.

Электрон тығыздығының биіктікке тәуелділігі

Максималды шағылысу жиілігін анықтаймыз  $\varphi_0 = 30^{\circ}$ 

Берілген жиілік 4,7 МГц

Ионосфера параметрлерін зерттеу үшін келесі жоспарды ұстанамыз. Зертхананы орнатуды бастайық, басқару элементтерімен танысамыз. Біз таңдалған нұсқаға сәйкес зерттеулер жүргіземіз. Біз ионосфераның жеке қабатындағы электронның шоғырлануын және оның радио толқынының таралуына әсерін зерттейміз:

- «Жыл уақыты» және «Тәулік уақыты» қосқыштарын орнатыңыз;

- F қабатын қосу үшін қабат қосу батырмаларын қолданыңыз;

- «Ионосфераның электрон тығыздығы» бетіне өтеміз, жүгіргіні пайдаланып электронның тығыздығының биіктікке тәуелділігін өлшейміз;

- Өлшенген тәуелділік сұлба құрайық;

- "Ионосферадағы толқын траекториясы" бетіне өтеміз, "көк жиектегі бұрыш" реттеуішімен тігінен барынша жақын бағытты орнатамыз (30°);

- ионосферадағы толқын траекториясын бақылай отырып, қабаттың сыни жиілігін анықтаймыз.

"Ионосфераның электрондық тығыздығы" бетіне өтіп, курсордың көмегімен электрондық тығыздықтың биіктікке тәуелділігін өлшейміз және өлшенген тәуелділік кестесін жасаймыз [8, 18, 24].

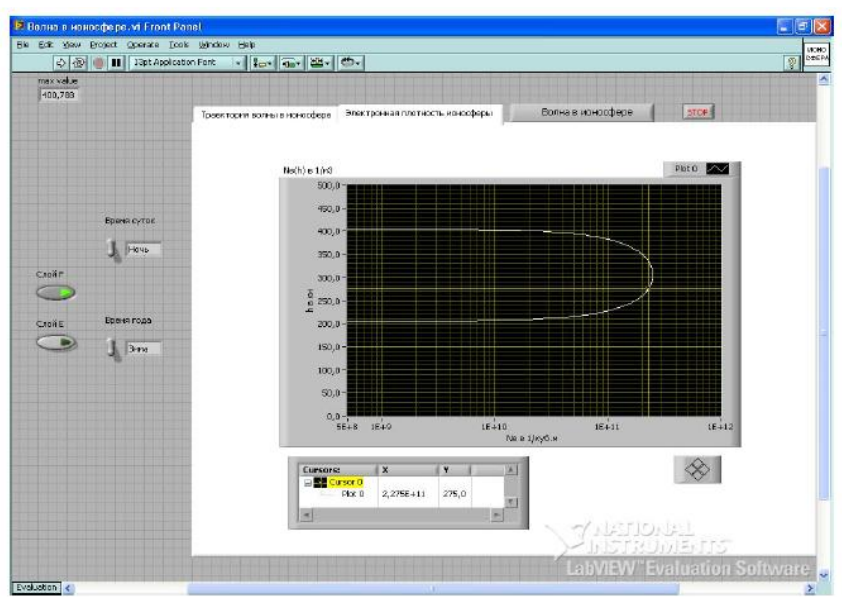

Сурет 3.6 – Жер ионосферасының параметрлерін зерттеу

"Ионосферадағы толқын траекториясы" бетіне өтеміз. Көк жиектегі бұрыш бағытын орнатамыз, вертикалға барынша жақын (89,5°); жиілігін өзгертіп және ионосферадағы толқын траекториясын бақылай отырып, қабаттың критикалық жиілігін анықтаймыз.

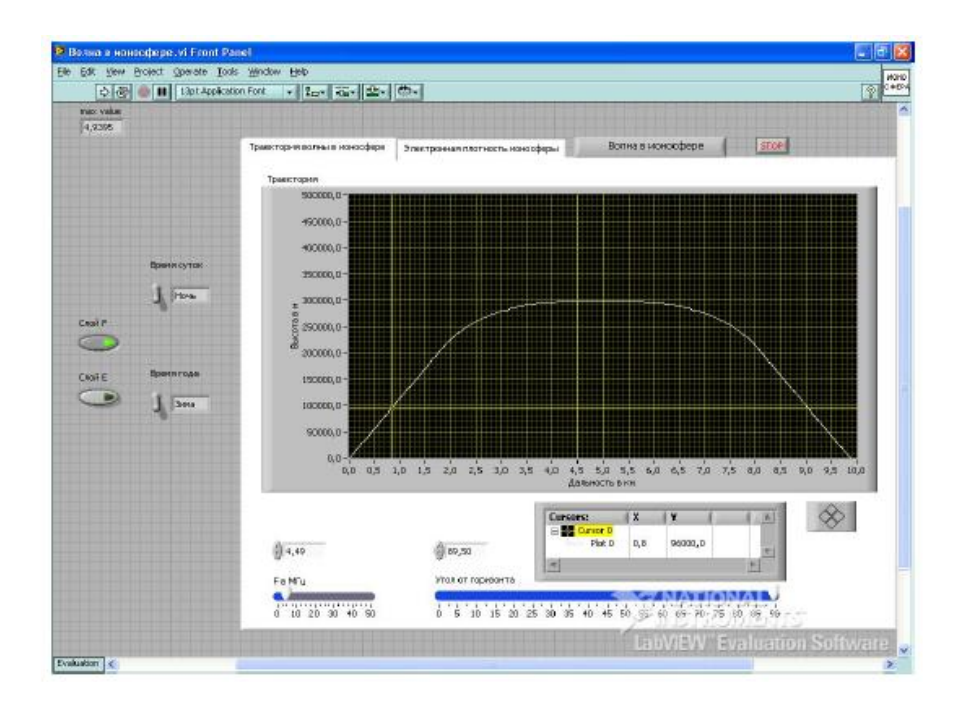

Сурет 3.7 – Жер ионосферасының параметрлерін зерттеу

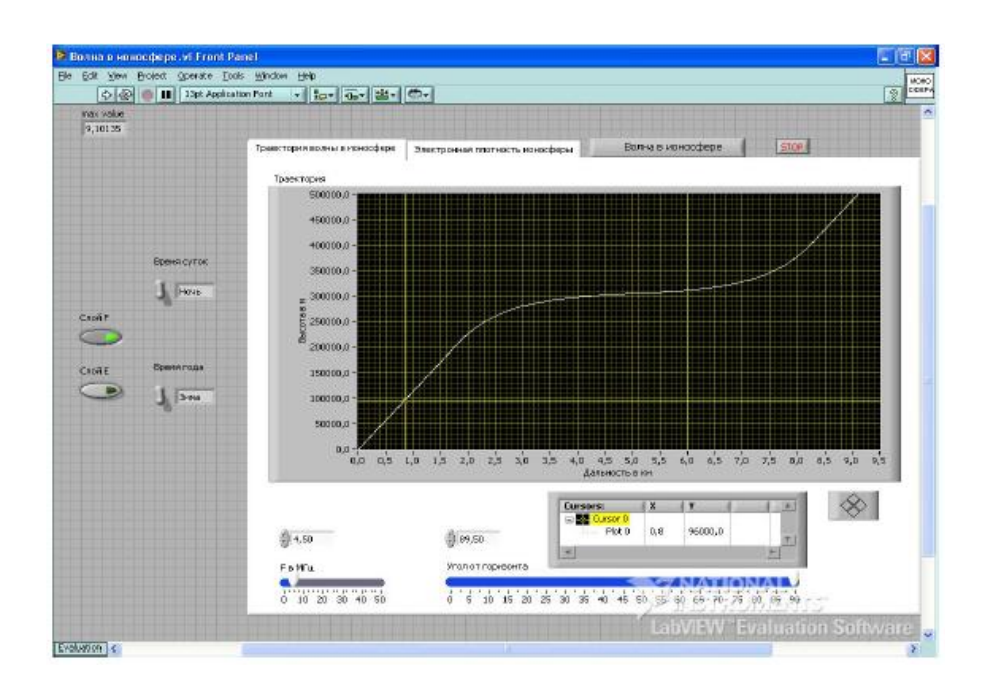

3.8 Сурет – Жер ионосферасының параметрлерін зерттеу

F қысқы түнде қабатының критикалық жиілігі 4,49 Мгц тең. Бұл бекітуді есептеу жолымен тексереміз.(3.20) сәйкесінше бар:

$$
f_{\rm np} = \sqrt{80.8 \cdot 2.5 \cdot 10^{11}} \approx 4494441 \,\Gamma u
$$

Осылайша қысқы түнде *F* қабатының сыни жиілігінің тәжірибелік және есептік мәндері бір-біріне тең екенін көреміз.

Ионосфераның электрлік қасиеттерін және радиолқындардың таралуын зерттейміз.

"Жыл уақыты" және "тәулік уақыты" ауыстырып-қосқыштарын қыс, түн жағдайына орнатамыз; қабаттарды қосу батырмаларымен ионосфераның барлық қабаттарын қосамыз. "Ионосфераның электрондық тығыздығы"-деген бетіне өтіп, курсордың көмегімен электрондық тығыздықтың биіктікке тәуелділігін өлшейміз және өлшенген тәуелділік кестесін жасаймыз [29, 30].

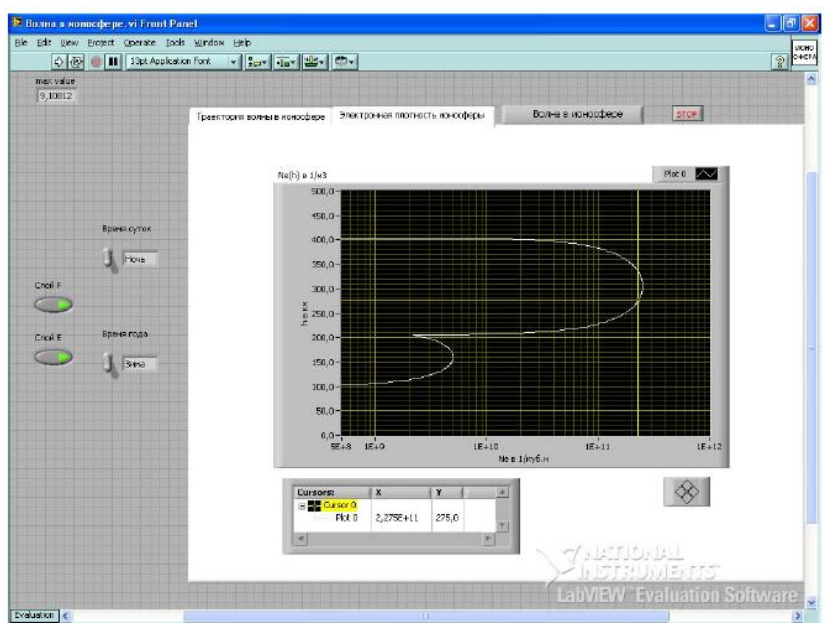

3.9 – Сурет Жер ионосферасының параметрлерін зерттеу

Біз «Ионосферадағы толқынның траекториясы» парағына өтеміз, «Горизонттағы бұрыш» реттегіші  $\phi_0 = 30^\circ$  бағытын белгілейді. Жиілікті өзгертіп, ионосферадағы толқындық жолды байқай отырып, максимум шағылысу жиілігін анықтаймыз. 3.10-сурет.

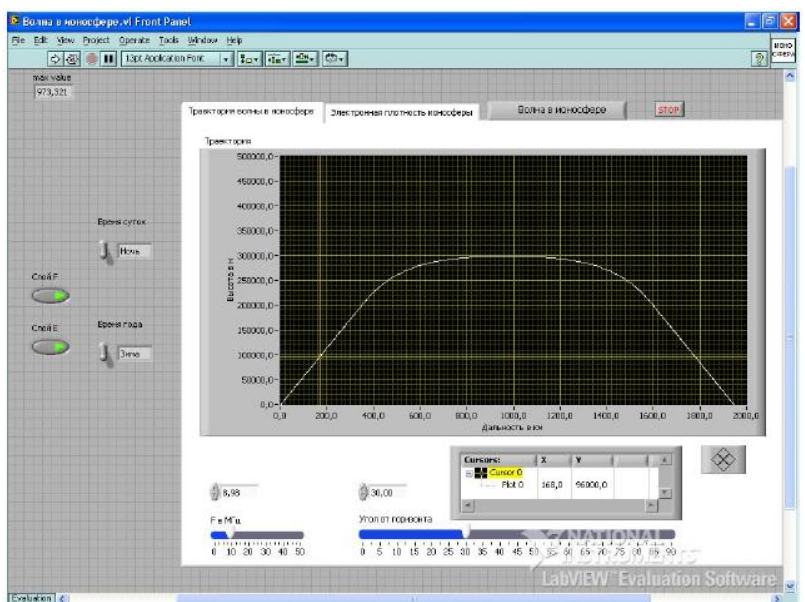

3.10 – Сурет Жер ионосферасының параметрлерін зерттеу

Жердің ионосферасы параметрлерін зерттеуге арналған виртуалды құрал жасау әдістері қарастырылды.

# **ҚОРЫТЫНДЫ**

Бұл диссертациялық жұмыста ионосфералық қабаттардың пайда болу процестері, зерттеу әдістері мен динамикасы, сондай-ақ ионосферадағы радиотолқындардың таралуы қарастырылды. LabVIEW бағдарламалық ортасының ерекшеліктері мен виртуалды аспаптар технологиясының сипаттамасы келтірілген, осы технологияның артықшылықтары мен кемшіліктері талданды. Ионосфера параметрлерін өлшеу мен есептеудің қолданыстағы әдістері қарастырылды,ионосферада радиотолқындардың таралуын модельдейтін виртуалды аспаптың құрылымдық сұлбасы әзірленді. Осы жұмысты орындау құнының есебі келтірілген, әзірленген әдіс қолданыстағы әдістерден әлдеқайда арзанырақ.

Ионосфераны зерттеген сайын, соғұрлым көп сұрақтар туындайды. Әсіресе, полярлық ионосфераның сипаты мен қасиеттері саласында көп зерттелмеген. Мысалы, полярлық түнде иондану көздері жақсы түсінілмеген, зарядталған бөлшектердің осы аймақтарға тасымалдану механизмдері жақсы түсінілмеген, полярлық ионосфераның күн белсенділігінің бұзылыстарына реакциясын зерттеу қажет және басқа да көптеген сұрақтар қарастырылуы керек. Ортаңғы ендіктерде, сондай-ақ экваторлық аймақтарда ионосферада болатын процестерде бәрі анық емес. Тек қазір жер үсті және жер үсті процестерінің (жер сілкінісі, метеорологиялық процестер және басқалар) ионосфераға әсер ету механизмдері айқындала бастады. Жоғарғы ионосферада болатын құбылыстарды және олардың Жердің магнитосферасындағы және Жердің жақын кеңістігіндегі процестермен байланысын неғұрлым толық немесе аз бейнелеу үшін көп күш жұмсалады.

Жердің ионосфера параметрлерін зерттеу үшін жасаған виртуалды құрылғы - бұл үлкен зерттеулерге жасалған кішкентай ғана қадам. Мүмкін жақын арада ионосфера арқылы радиобайланыс нысаны байланыстың ең дамыған және перспективалы түрлерінің біріне айналады. Жер ионосферасының параметрлерін зерттеуге арналған виртуалды құрылғын жасалынды. Нәтижесінде диссертацияда келесі мәселелер қаралынды:

- жұмыста виртуалды құрылғының құрылымдық диаграммасын ;

- Жердің ионосферасының негізгі параметрлерін зерттеу және есептеу;

- еңбекті қорғаудың инженерлік шараларын есептеу;

- жұмыстың виртуалды құрылғының құрылымдық диаграммасын жасау; Виртуалды құрылғының тізбегін құру үшін алдымен виртуалды ішкі құрылғылар жасалынды:

1) «Қабаттың моделі» виртуалды ішкі құрылғы;

2) «Ионосфераның диэлектрлік тұрақтысы» виртуалды қосымша құралы;

3) «Ионосфераның ЭПСИЛОН моделі» виртуалды қосымша құралы.

Жасалған виртуалды құрылғы ионосфера параметрлерін, жердің горизонтына қатысты толқын жолының бұрышы мен электромагниттік толқынның жиілігін өзгертуге мүмкіндік береді.

1. Баскаков С.И. Электродинамика и распространение радиоволн. - М.: Высшая школа, 1992. - 416 с.

2. Брюнелли Б.Е., Намгаладзе А.А. Физика ионосферы. - М.: Наука, 1988.- 528 с.

3. Мизун Ю.Г. Ионосфера Земли. - М.: Наука, 1985. - 158 с.

4. Ришбет Г.Л., Гарриот O.K. Введение в физику ионосферы. - М: Наука, 1975. - 258 с.

5. Иванов-Холодный Г.С, Михайлов А.В. Прогнозирование состояния ионосферы. - Л.: Гидрометеоиздат, 1980. - 194 с.

6. Долин П.А. Справочник по технике безопасности. - М.: Энергоатомиздат, 1985. - 824 с.

7. Производственное освещение. Методические указания к выполнению раздела «Охрана труда» в дипломном проекте. - Алма-Ата, 1989.- 16 с.

8. Дъяков В.И. Типовые расчеты по электрооборудованию. - М.: Энергия, 1985.-216 с.

9. Измерение параметров ионосферы, эффекты в ионосфере – www.termoreactor.ru /books/lectures (2012)

10. Атмосферное электрическое поле :факты, наблюдения, корреляции, модели – http://vvkuz.ru/books/lectures\_1/11.pdf (2012)

11. Ришбет Г.Л., Гарриот O.K. Введение в физику ионосферы. - М: Наука, 1975. - 258 с.

12. Маров М.Л., Колесниченко А.В. Введение в планетарную аэрономию. - Л.: Гидрометеоиздат, 1987. - 406 с.

13. Хачикян Г.Я. Синоптика ионосферы на средних широтах северного полушария. - Алматы, 1997. - 16 с.

14. Иванов-Холодный Г.С, Михайлов А.В. Прогнозирование состояния ионосферы. - Л.: Гидрометеоиздат, 1980. - 194 с.

15. Каримов К.А., Гайнутдинова П.Д. и др. Динамика средней атмосферы средних широт. - Фрунзе, 1982. - 164 с.

16. Петров Б.Е., Романюк В.А. Радиопередающие устройства на полупроводниковых приборах. - М.: Высшая школа, 1979. - 232 с.

17. Бадалов А.Л., Михайлов А.С. Нормы на параметры электромагнитной совместимости РЭС: Справочник. - М.: Радио и связь, 1989.-288 с.

18. Дъяков В.И. Типовые расчеты по электрооборудованию. - М.: Энергия, 1985.-216 с.

19. Иванов В.А.. Колчев A.A., Морозов А.К.. Шумаев В.В. Определение доплеровского смещения частоты каждой ионосферной моды с помощью широкополосного КВ-сигнала. XVII конференция по распространению радиоволн, Ульяновск, 1993, С.36.

20. Физика верхней атмосферы. Под ред. Дж. Рэтклиффа. М., ФизМатЛит, 1963.504 с.

21. Ришбет Г., Гарриот К. Введение в физику ионосферы. ГидрометеоИздат. 1975.

22. Госсард Э., Хук У. Волны в атмосфере. «Мир». 1975. 532 с.

23. Дэвис К. Радиоволны в ионосфере. «Мир». 1973. 502 с.

24. Francis S.H. Global propagation of atmospheric gravity waves: a review// J. Atmos.

24. Митра А. Воздействие солнечных вспышек на ионосферу Земли. М: Мир,1977. 370 с.

25. Гершман Б.Н., Ерухимов A.M., Яшин Ю.Я. Волновые явления в ионосфере икосмической плазме. М.: Наука, 1984. 392 с

26. Брюнелли Б.Е., Намгаладзе А.А. Физика ионосферы. —М.: Наука, 1988. 528 с.

27. Акасофу С.И., Чепмен С. Солнечно-земная физика. Т. 1.-М.: Мир, 1975. 512 с.

28. Альперт Я.Л. Распространение электромагнитных волн и ионосфера. — М.: Наука, 1972. 564 с.

29. Физика верхней атмосферы. Под ред. Дж.А.Радклифа. М.: ГИ Физматлит, 1963. 504 с.

30. Блейхут Р. Быстрые алгоритмы цифровой обработки сигналов. М., Мир, 1989. 448 с.

31. Афраймович Э.Л., Косогоров Е.А, Лесюта О.С. Ионосферный отклик полного солнечного затмения 11.08.1999 по данным европейской сети GPS // Геомагнетизм и аэрономия. 2001. т. 41, №4. с. 495-502.

32. Афраймович Э.Л., Живетьев И.В., Бузевич А.В. Крупномасштабные перемещающиеся ионосферные возмущения во время магнитной бури 29 — 30 октября 2003 г. по данным камчатской сети станций GPS // Геомагнетизм и аэрономия. 2005. т. 45, №1. с. 123-126.

33. Зиенко А.С. Исследования структур ионосферных сигналов методами радиоинтерферометрии, спектрального и вейвлет- анализа. // Труды Международ. Науч. Конф. «Излучение и рассеяние электромагнитных волн» ИРЭМВ-2007. Таганрог, 25-30 июня 2007. т.2. с. 86-94

34. В.И.Захаров, А.С. Зиенко Структуры ионосферных сигналов, выделеных методами GPS- радиоинтерферометрии. // Труды школы-семинара "Волны-2008". 21-26 мая 2008г. Ч. 5. М., МГУ. С. 87-92

35. В.И.Захаров, А.С. Зиенко, В.Е. Куницын Распространение радио сигналов GPS при различной солнечной активности. // Эл.магн. волны и электронные системы. 2008. N 8. с. 51-57.117.

36. Hajkowicz L.A. Hunsucker R.D. A simultaneous observation of large-scale periodic TIDs in both hemispheres following an onset of auroral disturbances // Planet Space Sci. 1987. v. 35. p. 785-791.

37. Rice D.D., Hunsucker R.D., Lanzerotti L.J., Crowley G., Williams P.J.S., Craven J.D., Frank L. An observation of atmospheric gravity wave cause and effect during the October 1985 WAGS campaign // Radio Sci. 1988. v.22. p. 919-930.

38. Hunsucker R.D. Atmospheric gravity waves generated in the high-latitude ionosphere. A review// Rev. of Geophys. 1982. v. 20, N 2. p. 293-315.

39. Hall G.E., Cecile J.-F., MacDougall J.W., St.-Maurice J.P., Moorcroft D.R. Finding gravity wave source positions using the Super Dual Auroral Radar Network//J. Geophys. Res. 1999. v. 104, NA1. p. 67-78

40. Afraimovich E.L., Kosogorov E.A., Lesyuta O.S. Ionospheric effects of the August 11, 1999 total solar eclipse as deduced from European GPS network data // Adv. Space Res. 2001. v. 27, N6-7. p. 1351-1354.